GE Intelligent Platforms

# Programmable Control Products

# *Modbus RTU Master Communications for Series 90 and VersaMax PLCs User's Manual GFK-2220F* Modbus RTU Master Communications for Series 90\* and VersaMax\* PLCs

User's Manual

GFK-2220F February 2015

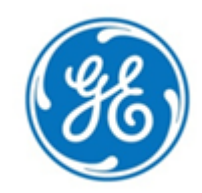

GFL-002

# *Warnings, Cautions, and Notes as Used in this Publication*

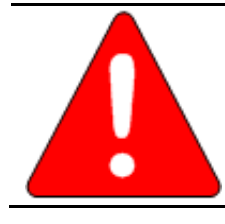

*Warning* **Warning notices are used in this publication to emphasize that hazardous voltages, currents, temperatures, or other conditions that could cause personal injury exist in this equipment or may be associated with its use. In situations where inattention could cause either personal injury or damage to equipment, a Warning notice is used.**

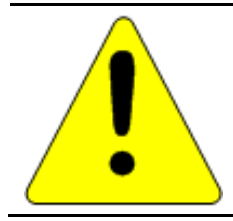

## *Caution*

**Caution notices are used where equipment might be damaged if care is not taken.**

**Note:** Notes merely call attention to information that is especially significant to understanding and operating the equipment.

These instructions do not purport to cover all details or variations in equipment, nor to provide for every possible contingency to be met during installation, operation, and maintenance. The information is supplied for informational purposes only, and GE makes no warranty as to the accuracy of the information included herein. Changes, modifications, and/or improvements to equipment and specifications are made periodically and these changes may or may not be reflected herein. It is understood that GE may make changes, modifications, or improvements to the equipment referenced herein or to the document itself at any time. This document is intended for trained personnel familiar with the GE products referenced herein.

GE may have patents or pending patent applications covering subject matter in this document. The furnishing of this document does not provide any license whatsoever to any of these patents.

GE PROVIDES THE FOLLOWING DOCUMENT AND THE INFORMATION INCLUDED THEREIN AS-IS AND WITHOUT WARRANTY OF ANY KIND, EXPRESSED OR IMPLIED, INCLUDING BUT NOT LIMITED TO ANY IMPLIED STATUTORY WARRANTY OF MERCHANTABILITY OR FITNESS FOR PARTICULAR PURPOSE.

> \* Indicates a trademark of General Electric Company and/or its subsidiaries. All other trademarks are the property of their respective owners.

> > **©Copyright 2015 GE Intelligent Platforms, Inc. All Rights Reserved**

If you purchased this product through an Authorized Channel Partner, please contact the seller directly.

# *General Contact Information*

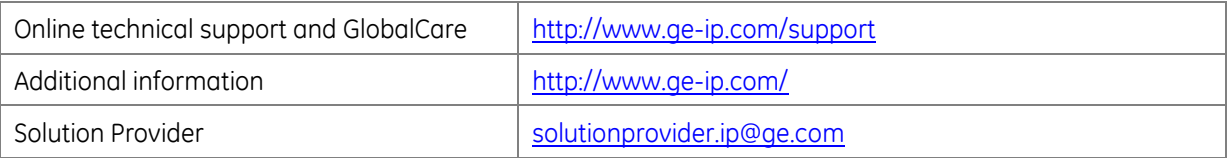

# *Technical Support*

If you have technical problems that cannot be resolved with the information in this guide, please contact us by telephone or email, or on the web at [www.ge-ip.com/support](http://www.ge-ip.com/support)

## *Americas*

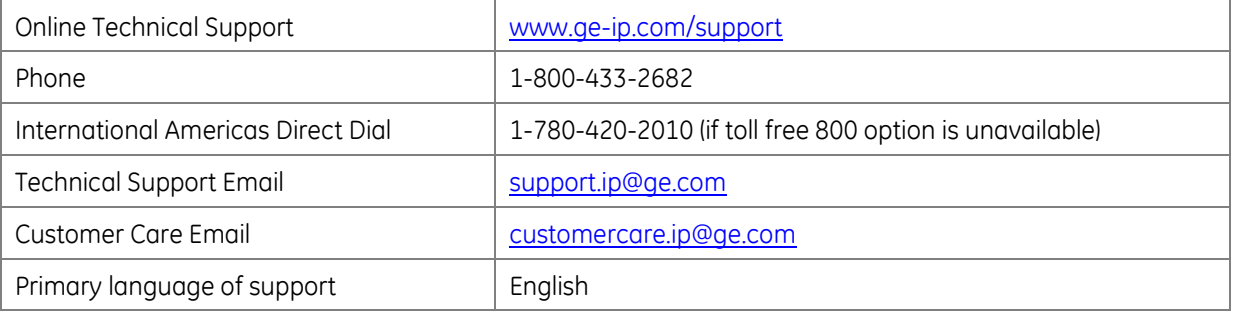

# *Europe, the Middle East, and Africa*

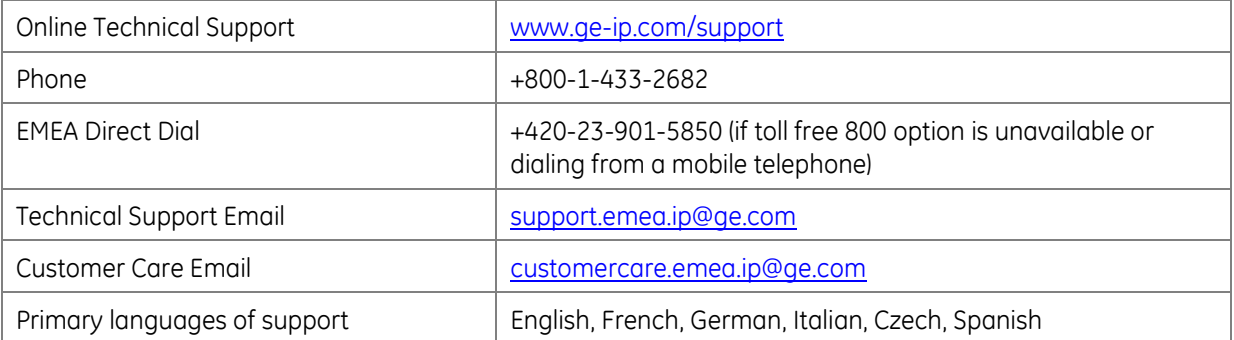

# *Asia Pacific*

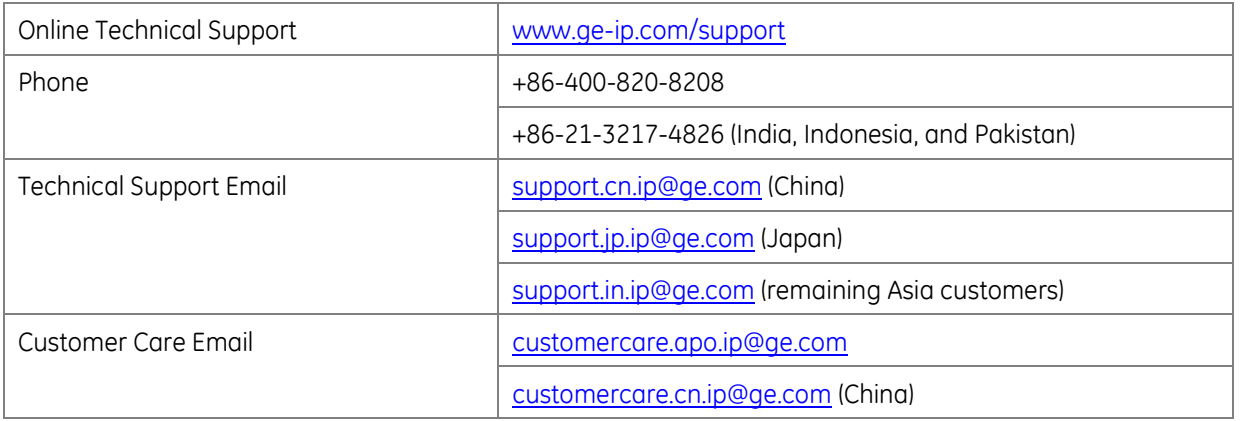

# *TABLE OF CONTENTS*

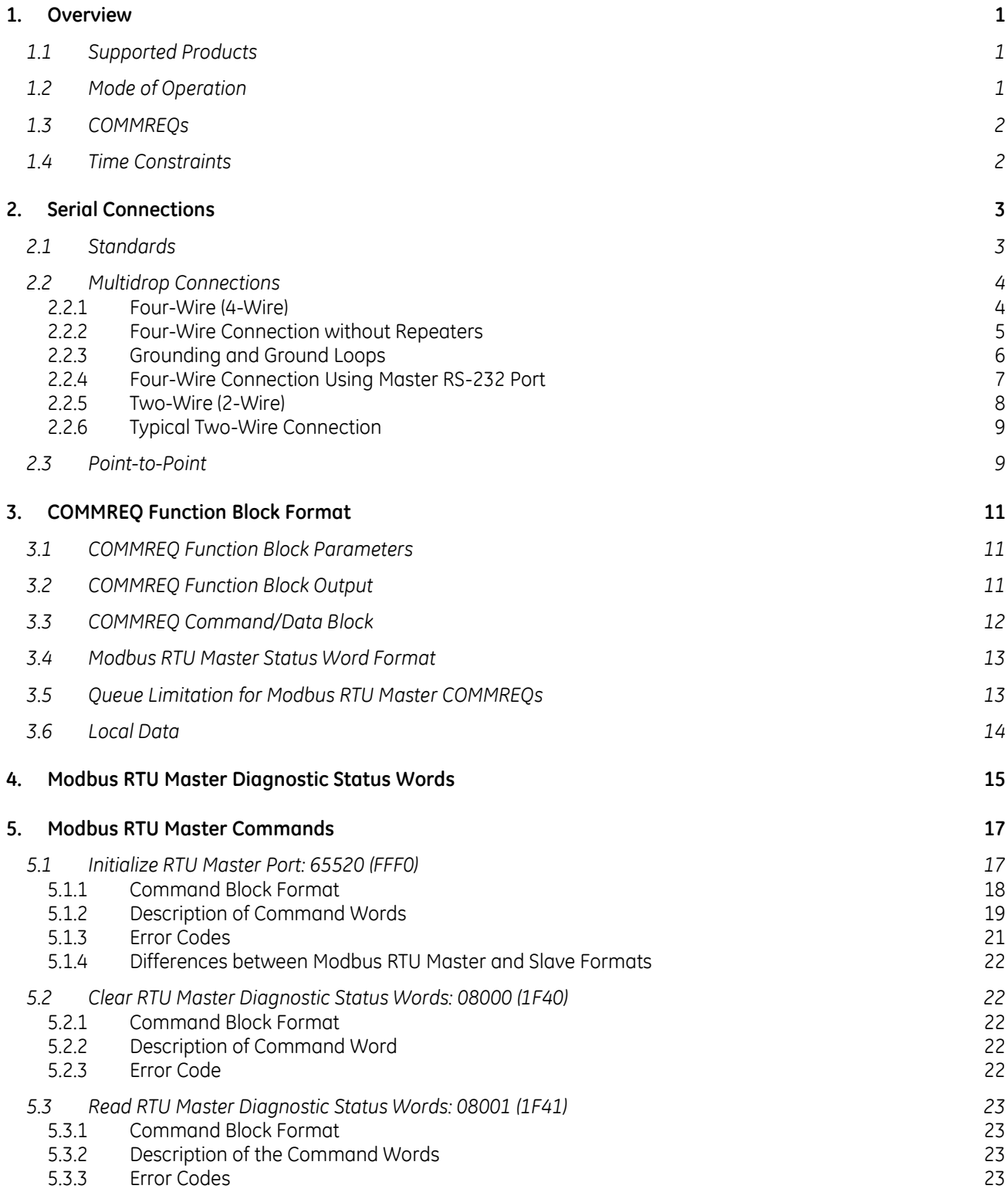

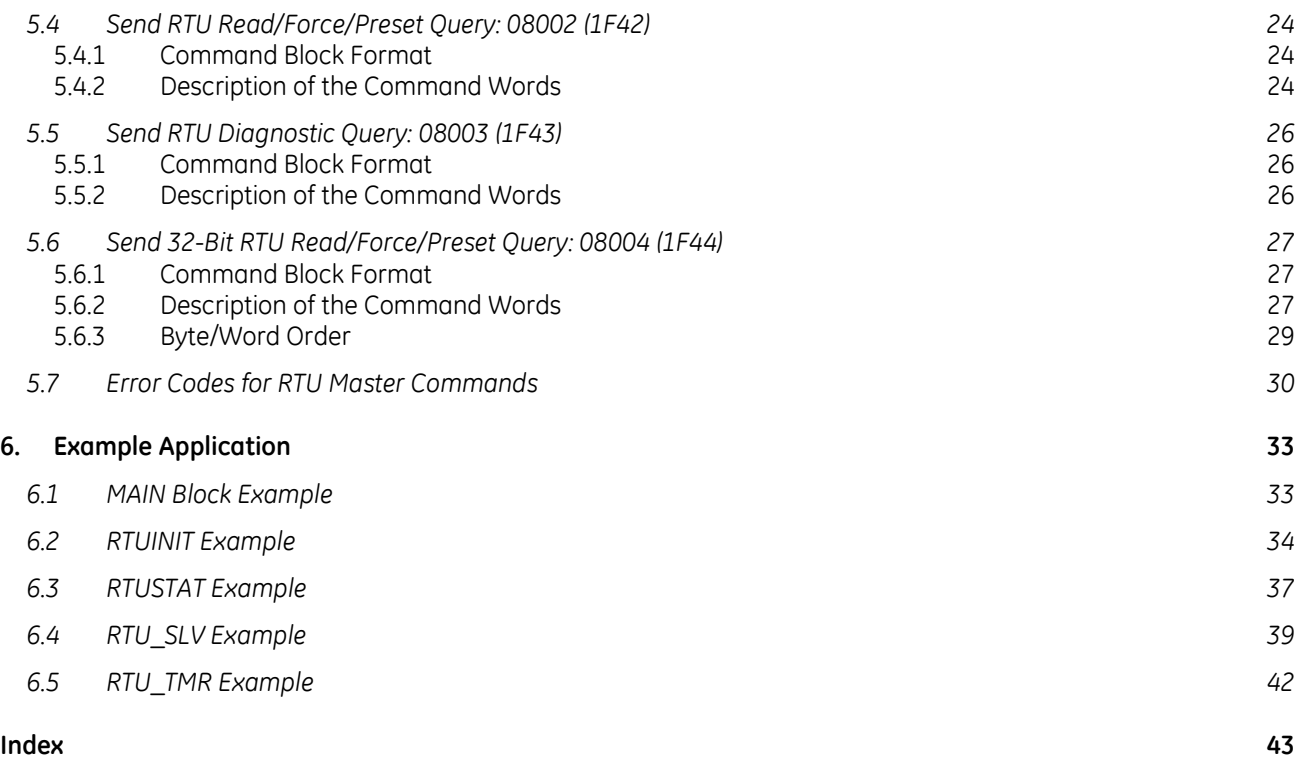

# *1. Overview*

Modbus Serial Line protocol is an open standard for data communications between PLCs and related devices. The Modbus Serial Line standard provides for communication using either printable characters exclusively (Modbus ASCII), or binary data (Modbus RTU). This document describes Modbus RTU Master Communications on PLC CPUs from the user interface point of view and should be used as a supplement to the *Serial Communications Manual,* GFK-0582.

# *1.1 Supported Products*

Modbus RTU Master Communications is currently available on the following products:

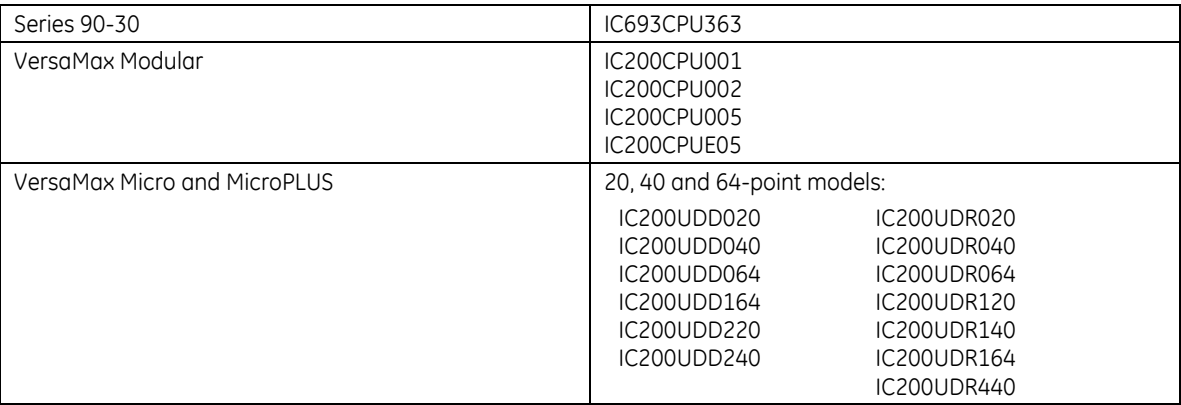

**Note:** PACSystems CPUs support Modbus RTU Master Communications by way of a C Block, which is available on the Support Web site.

For information about RX3i systems that implement Modbus Master using a CMM002 or CMM004 serial communications module, refer to the *PACSystems RX3i Serial Communications Modules User's Manual,* GFK-2460E.

# *1.2 Mode of Operation*

A Modbus RTU master device (the client) sends *query* messages to one or more slave devices (the servers) on a serial network. Queries can contain data, requests for data or status, or commands.

Each slave on the network has a unique device address. Any query can be addressed either to a specific slave device or to a special broadcast address. Queries addressed to the broadcast address are called *broadcast queries*. Queries that require a response cannot be addressed to the broadcast address.

A slave that receives a well-formed, non-broadcast query must send a *response* message to the master. The query/response transaction completes when the master receives a well-formed response.

Slaves do not respond to broadcast queries. After sending a broadcast query, the master must wait a specified time before completing the transaction and sending the next query. Some broadcast queries contain commands that require the slaves to take specified actions.

## *1.3 COMMREQs*

The application program running in the PLC CPU controls the timing and content of each query by sending a COMMREQ message. The COMMREQ must be addressed to the CPU serial port that is connected to the Modbus RTU serial network. COMMREQ data specifies the content of the query. When the query/response transaction completes, a COMMREQ status value indicates the success or failure of the transaction. See the *COMMREQ Function Block Format* section of this document and the sections that follow it for details.

## *1.4 Time Constraints*

The *Modbus over Serial Line Specification and Implementation Guide* contains several important timing requirements.

The current Modbus RTU specification is available online in the documents *Modbus Application Protocol Specification* and *Modbus over Serial Line Specification and Implementation Guide* a[t http://www.modbus.org/.](http://www.modbus.org/) 

# *2. Serial Connections*

A Modbus RTU network has one master device and one or more (up to 247) slave devices. A serial network interconnects all these devices. If there is only one slave, a *point-to-point* connection is used. A *multidrop* connection is needed for two or more slaves.

## *2.1 Standards*

Virtually all PLC serial communications ports (including serial ports on GE Intelligent Platforms PLC CPUs) support at least one of three physical layer standards for asynchronous serial communications. The current revisions of all three can be purchased from the Telecommunications Industries Association at <http://www.tiaonline.org/standards/>

**EIA/TIA-232-F:** *Interface between Data Terminal Equipment and Data Circuit-Terminating Equipment Employing Serial Binary Data Interchange* (ANSI/TIA/EIA-232-F-1997)

This standard is commonly referred to as "RS-232" or "RS-232C" because the definitive earlier revision was titled "RS-232-C". RS-232 ports transmit and receive data and control signals on unbalanced circuits. That is, one *Signal Common* (or Signal Ground) wire serves as the return path for all the data and control circuits.

RS-232 ports are suitable for point-to-point connections up to about 25 meters in length, but not for longer lines or multidrop connections. The specification recommends limiting the data rate to (in effect) 19,200 bits per second (bps) or less, but rates up 115,200 bps are frequently used with short cables (typically about 2 meters).

**EIA/TIA-422-B:** *Electrical Characteristics of Balanced Voltage Digital Interface Circuits* (ANSI/TIA/EIA-422-B-94, revised 2000)

This standard is usually called "RS-422" because the initial revision had that title. It specifies twistedpair cabling and a balanced line driver and receiver for each circuit. RS-442 supports higher data rates and longer distances than RS-232. A 100-ohm nominal impedance is recommended for twisted pair circuits in cables, and 100-ohm terminating resistors are recommended for the receiving end of each circuit.

Some RS-422 ports support multidrop (multipoint) operation. However, this capability is not guaranteed by the standard. Use caution when attempting to use an RS-422 device on a multidrop network.

**EIA/TIA-485-A:** *Electrical Characteristics of Generators and Receivers for Use in Balanced Digital Multipoint Systems* (ANSI/TIA/EIA-485-A-98)

The original version of this standard was titled "RS-485"; it is frequently referred to by that name. This standard has effectively replaced RS-422 because it adds guaranteed multidrop (multipoint) capability. Line drivers in the data circuits are required to switch to a high-impedance state ("tristate" themselves) except when transmitting, and the control and status circuits are rarely connected through the cable in multidrop applications. Consequently, multiple data line drivers can be connected in parallel to each data circuit. The port firmware guarantees only one port at a time will attempt to transmit on each circuit.

RS-485 uses 120-ohm cable and terminating resistors. Terminating resistors must be used at both ends of each circuit, because transmitters are not always connected to the line.

**Note:** RS-485 devices may require pull-up and pull-down resistors to polarize (bias) receive-data circuits to the mark state when all transmitters are in the high-impedance state.

RS-485 ports do not require pull-up and pull-down resistors.

# *2.2 Multidrop Connections*

#### *2.2.1 Four-Wire (4-Wire)*

In this network configuration, the Send Data (SD) pair of the RTU master device is connected to the Receive Data (RD) pairs of all the slaves, and the SD pairs of all the slaves are connected to the RD pair of the master. The slave devices must all use RS-485-compatible serial ports so that their transmitters are disabled except when transmitting. Although some RS-442 devices disable outputs when not transmitting, the RS-442 specification does not require it. The master can use either an RS-422 or RS-485 port because it is the only transmitter on that pair. Serial ports on all devices should be configured for Flow Control NONE.

Both signal pairs must be terminated at both ends by appropriate resistors. Each pair is terminated at one end by the resistive terminator (RT pin) build into the end port. The other end of each pair is terminated by a 120 ohm, ¼ watt resistor in the connector shell.

If the end device lacks a built-in terminator, a second 120-ohm, ¼ watt resistor must be wired across the RD signal pair inside the connector shell.

#### *2.2.2 Four-Wire Connection without Repeaters*

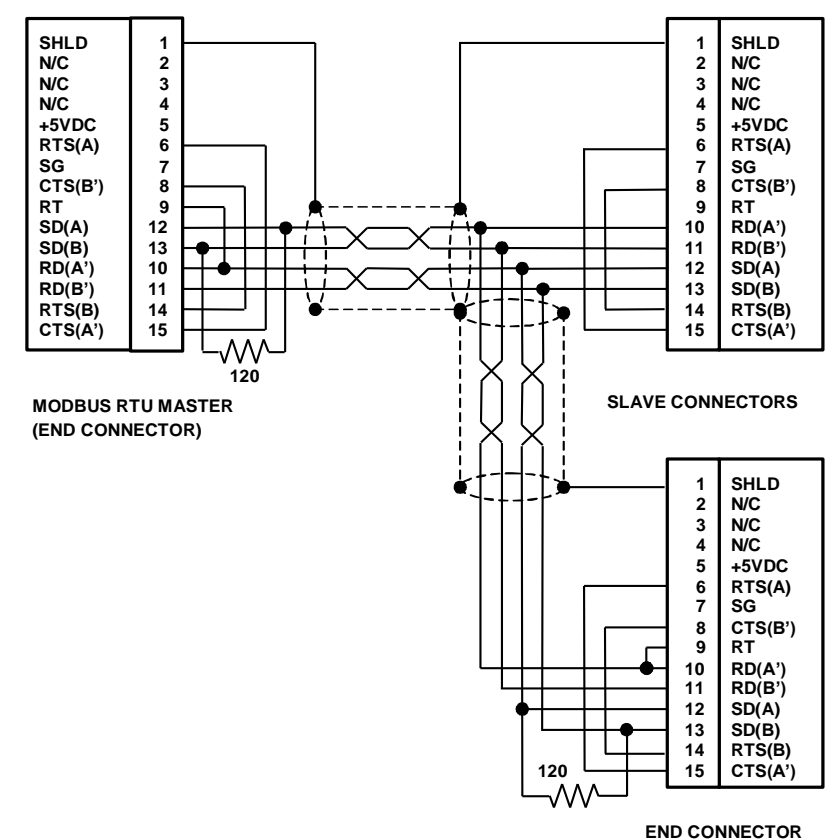

- 1. Connectors on the cable ends have the Resistive Termination (RT) pin connected. All others have RT unconnected.
- 2. Terminate the SD signal pair in both end connectors with a 120 ohm, ¼ watt resistor in the connector shell.
- 3. One connector is shown between the end devices. Additional connectors can be added up to a total of 31.
- 4. Attach all connectors to 15-pin RS-485 ports on CPU modules. The Modbus RTU master device must be attached at the left-hand connector. All other devices are slaves.
- 5. Jumper connections between CTS and RTS are optional. 15-pin RS-485 ports that support Modbus RTU currently require them.
- 6. There are ground loops through the SHLD connections and frame ground connections of the master and slave devices. Large ground loop currents can cause data errors. See the accompanying text for a discussion of this issue.
- 7. Vary the connector wiring as needed to accommodate third-party RTU slave devices.

Any high-quality shielded twisted-pair cable with two pairs is suitable for short cable runs (up to about 15 meters). Longer runs require a cable with a nominal impedance of 120 ohms. Use a cable designed for RS-485 transmission such as Belden 9842 or equivalent.

#### *2.2.3 Grounding and Ground Loops*

Proper grounding of the cable shield requires careful planning of the network and its power wiring. To avoid data errors from intermittent electrical noise, it is vital to ground the cable shield to the SHLD (shield) pin of every device on the network. Unfortunately, this introduces at least N-1 ground loops, where N is the number of devices on the network. Each ground loop path comprises the shield and drain wire on the cable segment between two devices and a ground return path. The return paths start at the frame ground point of one device, pass through its ground conductor to the common ground, and then pass through the ground conductor of the other device to its frame ground point.

Ground loop currents must be kept within acceptable limits by careful grounding. Otherwise, commonmode noise induced on the data pair by the ground loop currents can cause data errors.

When designing ground wiring, consider these requirements:

- 1. There must be one common ground point in the system with an extremely low impedance path to earth.
- 2. The conductor from the frame ground point of each device to the common ground must have extremely low impedance.
- 3. The recommended frame ground wire sizes, lengths and proper wiring practices must be observed in designing the connections between frame ground points and the common ground.
- 4. The data cable and ground wire routing must be physically isolated from other wiring that could couple noise onto the data cable or ground wiring.
- 5. If disconnecting the cable shield from the SHLD pin on any device reduces data errors, the network has a ground loop issue. Some older versions of GE Intelligent Platforms manuals recommend connecting cable shields at one end only to eliminate ground loop currents. This is no longer a recommended practice. When a shield is grounded at only one end, the network's susceptibility to intermittent data errors from electromagnetic interference (EMI) is increased significantly. These errors may not be immediately apparent and often result in substantial post-installation costs for diagnosis and remediation.

If data errors caused by ground loops cannot be avoided (for example, because the cable run is too long for all devices to use a common ground point), add one or more optically isolated RS-485 repeaters to the network. Partition the network into segments so that each segment has a common ground. Isolate the segments with repeaters such as the Black Box model IC158A[: http://www.blackbox.com/.](http://www.blackbox.com/) See the repeater manufacturer's data sheet for details. The figure on the previous page shows a typical 4-wire network without repeaters.

#### *2.2.4 Four-Wire Connection Using Master RS-232 Port*

The master could also use an RS-232 port that is connected through an RS-232/RS-442 or RS-232/RS-485 converter. For example, the mini-converter provided in the IC690ACC901 Mini-converter Kit can be used. This device is powered from power pins in the 15-pin RS-485 connectors on PLCs. The power and ground pins should be connected to just one slave device as shown below.

Here again, both signal pairs must be terminated at both ends by appropriate resistors. The transmitter in the mini-converter is always enabled and acts as a line terminator on the signal pair connected to its SD pins. The other end of the same pair is terminated by the resistive terminator (RT pin) build into the end port. The other signal pair is terminated by a 120-ohm, ¼ watt resistor in the connector shell at each end.

If the end device lacks a built-in terminator, a second 120-ohm, ¼ watt resistor must be wired across the RD signal pair inside the connector shell.

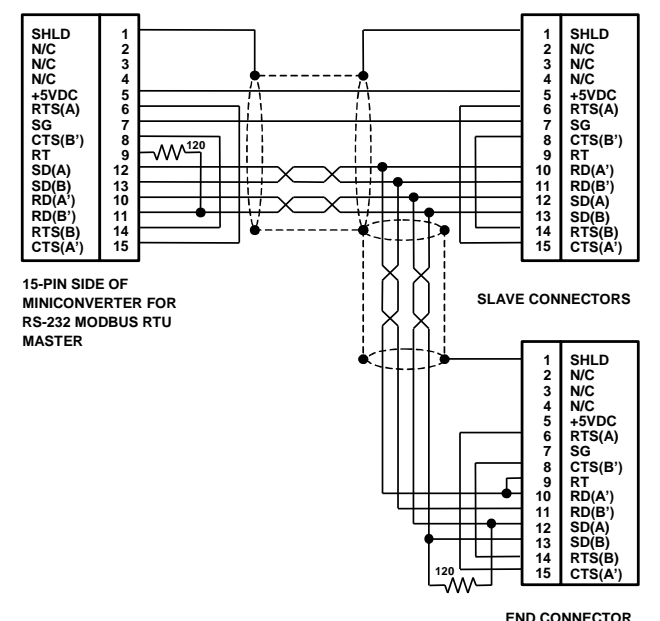

- 1. Attach the Modbus RTU master device through its RS-232 port and mini-converter at the left-hand connector. All other devices are RS-485 slaves.
- 2. Terminate the RD pair at the mini-converter with a 120 ohm, ¼ watt resistor in the connector shell. The mini-converter has an internal jumper between pins 9 and 10.
- 3. Terminate the SD pair at the end of the cable farthest from the mini-converter with a 120 ohm, ¼-watt resistor in the connector shell.
- 4. Connect the Resistive Termination (RT) pin only at the slave on the far end of the cable. All others have RT unconnected.
- 5. Jumper connections between CTS and TRS are optional. No 15-pin RS-485 ports that support Modbus currently require them.
- 6. One connector is shown between the end devices. Additional connectors can be added up to a total of 8.
- 7. There are ground loops through the SHLD connections and frame ground connections of the master and slave devices. See the accompanying text for a discussion of this issue.

The number of slave ports that RS-442 and RS-485 masters can drive is somewhat less than the theoretical values in the two specifications. In practice, masters with RS-422 ports can drive six or seven slaves, while

RS-485 masters can drive about 15 to 18 RS-485 slaves. The exact number will vary with the cable length and the locations of slaves on the cable. For additional slaves, add one or more RS-485 repeaters to the network (for example, BLACK BOX models IC155A and IC158A). See the repeater manufacturer's data sheet for details.

#### *2.2.5 Two-Wire (2-Wire)*

Because only one device at a time can transmit data, Modbus RTU supports networks using just one data pair. Two-wire operation offers the advantage that cable cost is lower. Any device on a 2-wire network can be configured as the master.

On a 2-wire network, the Send Data (SD) and Receive Data (RD) pairs of all devices are connected in parallel to a single pair of wires. Both ends of the pair must be terminated with 120-ohm resistors. All devices must be RS-485-compatible in order to disable their transmitters except when transmitting. All devices must disable their receivers while transmitting. Note that the IC690ACC901 mini-converter does not meet these requirements.

The signal pair is terminated at both ends by the resistive terminators (RT pin) build into the end ports. If either end device lacks a built-in terminator, a 120-ohm, ¼-watt resistor must be wired across the signal pair inside the connector shell.

Any high-quality shielded twisted-pair cable is suitable for short cable runs (up to about 15 meters). Longer runs require a cable with a nominal impedance of 120 ohms. Use a cable designed for RS-485 transmission such as Belden 3105A or equivalent.

Serial ports on all devices should be configured for Flow Control NONE.

#### *2.2.6 Typical Two-Wire Connection*

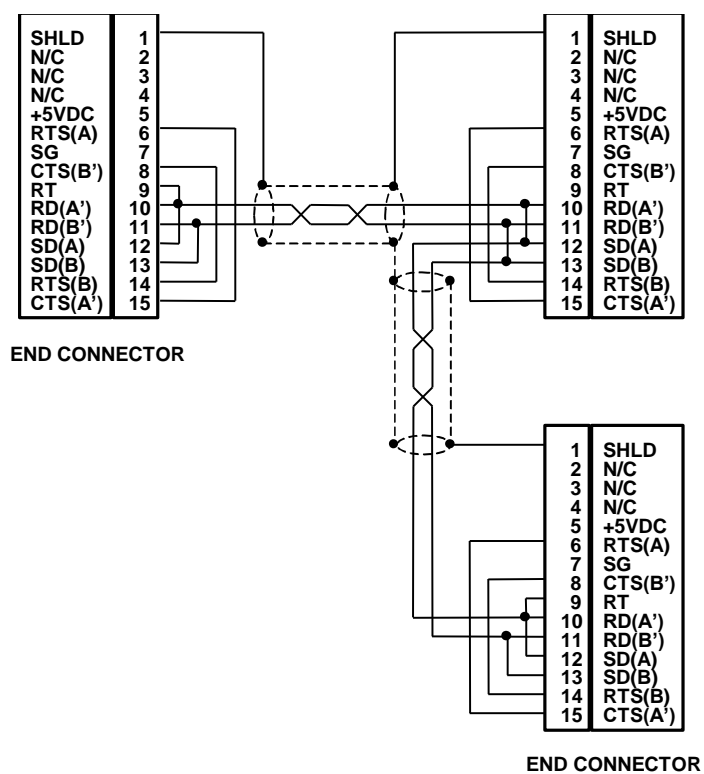

RS-485 repeaters can also be used on 2-wire networks.

#### *2.3 Point-to-Point*

When the network has only one slave device, a point-to-point connection between the master and slave is used. The cable connection can be either RS-232 or RS-422/485. Serial ports on both devices should be configured for Flow Control NONE.

# *3. COMMREQ Function Block Format*

Modbus RTU Master communications use standard COMMREQ function blocks to originate Modbus RTU queries and (optionally) for port configuration. The Modbus RTU port on the PLC CPU is specified by rack, slot and task.

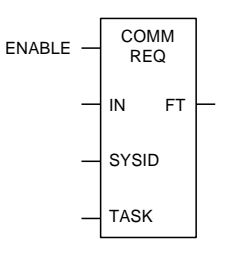

# *3.1 COMMREQ Function Block Parameters*

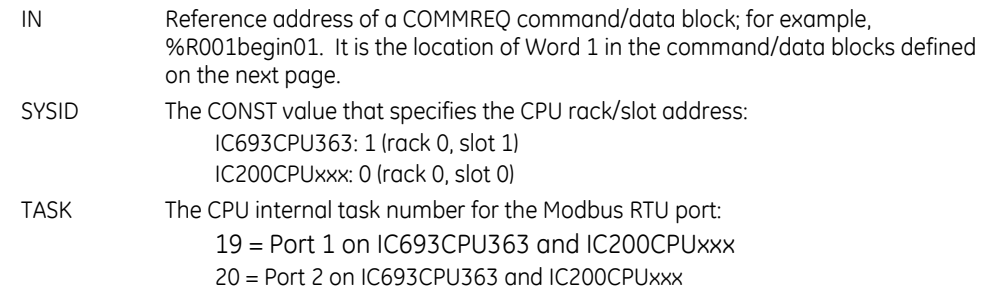

# *3.2 COMMREQ Function Block Output*

FT Fault; ON whenever:

The IN parameter reference address or any part of the data block it specifies is an invalid reference, OR

The SYSID and TASK parameters specify an address that does not support COMMREQs.

For VersaMax CPUs only: the COMMREQ status word location specified in the data block is invalid.

<span id="page-16-0"></span>The ON state indicates that the COMMREQ did not complete successfully. If the COMMREQ specified a Modbus RTU query message, it was NOT sent from the port.

# *3.3 COMMREQ Command/Data Block*

The first seven words of the COMMREQ command/data block are common to all Modbus RTU Master commands.

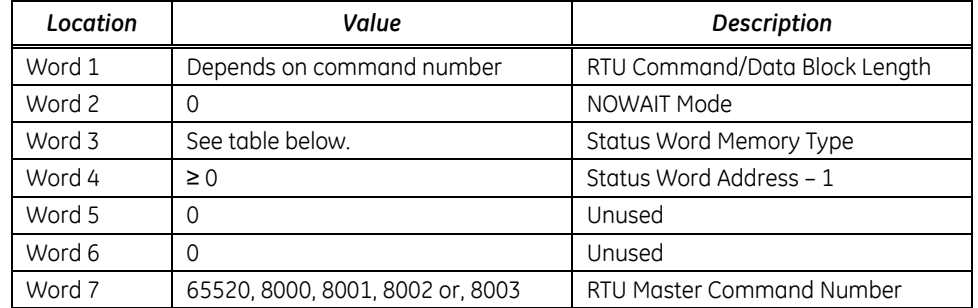

The fields in the Modbus RTU Master COMMREQ command/data block are described below.

- Word 1 RTU Command/Data Block Length. The length in words of the combined COMMREQ command and data block, starting at Word 7; 1 to 13 depending on the specific command.
- Word 2 NOWAIT-mode COMMREQs must be used for RTU Master commands.
- <span id="page-17-1"></span><span id="page-17-0"></span>Word 3 Status Word Memory Type must be one of the following values.

|           | <b>PLC Memory Type</b>                                                                                                    | <b>Type Code</b> |     | Valid Range <sup>1</sup> |  |  |
|-----------|----------------------------------------------------------------------------------------------------|------------------|-----|--------------------------|--|--|
|           |                                                                                                    | Dec              | Hex |                          |  |  |
|           | Registers (%R)                                                                                                    | 08               | 08h | 1-maximum units          |  |  |
|           | Analog Inputs (%AI)                                                                                                    | 10               | 0Ah | 1-maximum units          |  |  |
|           | Analog Outputs (%AQ)                                                                                                    | 12               | 0Ch | 1-maximum units          |  |  |
|           | Discrete Inputs (%I)                                                                                                    | 70               | 46h | 1-maximum units          |  |  |
|           |                                                                                                    | 16               | 10h | 1-maximum units $2$      |  |  |
|           | Discrete Outputs (%Q)                                                                                                    | 72               | 48h | 1-maximum units          |  |  |
|           |                                                                                                    | 18               | 12h | 1-maximum units $2$      |  |  |
| Word 4    | Status Word Address minus one<br>The zero-based offset of the status word; for example, specify 0 for %R00001.<br>The combination of status memory type and address (Words 3 and 4) must<br>specify a valid memory reference location. |                  |     |                          |  |  |
| Word 5, 6 | Unused. The WAIT-mode COMMREO time-out values in these fields are unused<br>for NOWAIT-mode COMMREOs.                                                                                                    |                  |     |                          |  |  |
| Word 7    | RTU Master Command Number. Command numbers 8000, 8001, 8002, 8003<br>and 65520 are described below.                                                                                                    |                  |     |                          |  |  |

<sup>&</sup>lt;sup>1</sup> The maximum addressable range for each memory type depends on the CPU model and memory configuration.

<sup>&</sup>lt;sup>2</sup> When using a byte-oriented memory type, the corresponding memory address offset and data quantity are expressed in bytes, not bits.

# *3.4 Modbus RTU Master Status Word Format*

All Modbus RTU Master commands return a two-byte status value to the status word location specified in the COMMREQ command/data block. The low-order or least significant byte (LSB) contains a completion status or major error code, and the high-order or most significant byte (MSB) may contain a minor error code. When a command completes successfully, the completion status is one and the minor error code value is zero; consequently the value of the entire status word is one.

Major and minor error codes and their descriptions are listed in the Error Codes section of this document for each Modbus RTU Master command.

# *3.5 Queue Limitation for Modbus RTU Master COMMREQs*

A COMMREQ is *pending* between the time the COMMREQ function block executes in the PLC application and the time the port writes to the COMMREQ status location. Each port that is configured for Modbus RTU Master will accept no more than 2 pending COMMREQs at one time.

If the maximum number of COMMREQs is pending and the PLC application attempts to send another to the port, a fault will be posted to the PLC fault table:

*COMMREQ not processed due to PLC memory limitations.*

**Note:** When two or more COMMREQs are pending at once, each one needs a unique status location.

#### *3.6 Local Data*

Many Modbus RTU Master COMMREQ commands transfer data to or from memory references in the local PLC. The table below shows the memory types that can be specified. Any valid memory type can be used with any command. For example, the local destination for data returned by a COMMREQ containing any Modbus Read function code (Read Input Table, Read Registers, etc.) can be any bit, byte or word type. The valid range for some memory types is configurable.

<span id="page-19-0"></span>

| <b>PLC Memory Type</b>                   |          | <b>Type Code</b> |             | Valid Range $1$              |  |
|------------------------------------------|----------|------------------|-------------|------------------------------|--|
|                                          | Dec. Hex |                  | Length      |                              |  |
| Registers (%R)                           | 08       | 08h              | Word        | 1-maximum units              |  |
| Anglog Inputs (%AI)                      | 10       | 0Ah              | Word        | 1-maximum units              |  |
| Analog Outputs (%AQ)                     | 12       | 0Ch              | Word        | 1-maximum units              |  |
| Discrete Inputs (%I)                     | 70       | 46h              | Bit         | 1-maximum units              |  |
|                                          | 16       | 10h              | Byte        | 1-maximum units $3$          |  |
| Discrete Outputs (%Q)                    | 72       | 48h              | Bit         | 1-maximum units              |  |
|                                          | 18       | 12h              | <b>Byte</b> | 1-maximum units $3$          |  |
| Discrete Temporaries (%T)                | 74       | 4Ah              | Bit         | 1-maximum units              |  |
|                                          | 20       | 14h              | <b>Byte</b> | 1-maximum units $3$          |  |
| Discrete Internals (%M)                  | 76       | 4Ch              | <b>Bit</b>  | 1-maximum units              |  |
|                                          | 22       | 16h              | <b>Byte</b> | 1-maximum units $3$          |  |
| Discretes (%SA)                          | 78       | 4Eh              | <b>Bit</b>  | 1-maximum units              |  |
|                                          | 24       | 18h              | <b>Byte</b> | 1-maximum units $3$          |  |
| Discretes (%SB)                          | 80       | 50h              | Bit         | 1-maximum units              |  |
|                                          | 26       | 1Ah              | <b>Byte</b> | 1-maximum units <sup>3</sup> |  |
| Discretes (%SC)                          | 82       | 52h              | Bit         | 1-maximum units              |  |
|                                          | 28       | 1Ch              | Byte        | 1-maximum units $3$          |  |
| Discretes (%S) (read-only <sup>4</sup> ) | 84       | 54h              | <b>Bit</b>  | 1-maximum units              |  |
|                                          | 30       | 1Eh              | <b>Byte</b> | 1-maximum units $3$          |  |
| Genius Global Data (%G)                  | 86       | 56h              | Bit         | 1-maximum units              |  |
|                                          | 56       | 38h              | <b>Byte</b> | 1-maximum units $3$          |  |

<span id="page-19-1"></span>*Valid Local Memory Types and Ranges for Modbus RTU Master COMMREQs* 

The processing speed, message length and message transfer times for discrete data transfers are identical for bit and byte type codes.

Use care specifying byte access for discrete types. Responses to Modbus Read Output Table and Read Input Table functions return zero in any unused bits in the last message byte. For example, suppose a Read Output Table query specifies three points starting at Output 1. The slave returns one byte of data with the values of Outputs 1-3 in the 3 low order bits. However, the five high order bits of the byte, corresponding to Outputs 4-8, are zero regardless of their actual output values in the slave. If you specify the data destination for the three bits using a bit-access type, only the three bits specified in the query are transferred to destination memory. If you specify a byte-access type, one or more complete bytes must be written. In that case, the five discrete references just above the specified range are set to zero. This could cause unexpected results.

 $3$  When using a byte-oriented memory type, the corresponding memory address offset and data quantity are expressed in bytes, not bits. For example, type 70, offset 3 represents %I00017 through at least %I00024, inclusive. A one-byte write to this reference replaces 8 inputs, even if fewer than 8 bits contain actual data.

<sup>4</sup> %S is a read-only memory type. It can be used as a source data reference for RTU Force/Preset function codes but not as a destination reference for Read functions

# *4. Modbus RTU Master Diagnostic Status Words*

The Modbus RTU Master protocol maintains certain diagnostic status data as a table of words. This data can be useful during application development as well as during normal operation.

Commands are provided to read all or part of the Diagnostic Status Words table and to clear the table. The table is also cleared when the RTU Master port is initialized or re-initialized by a Serial Port Setup COMMREQ.

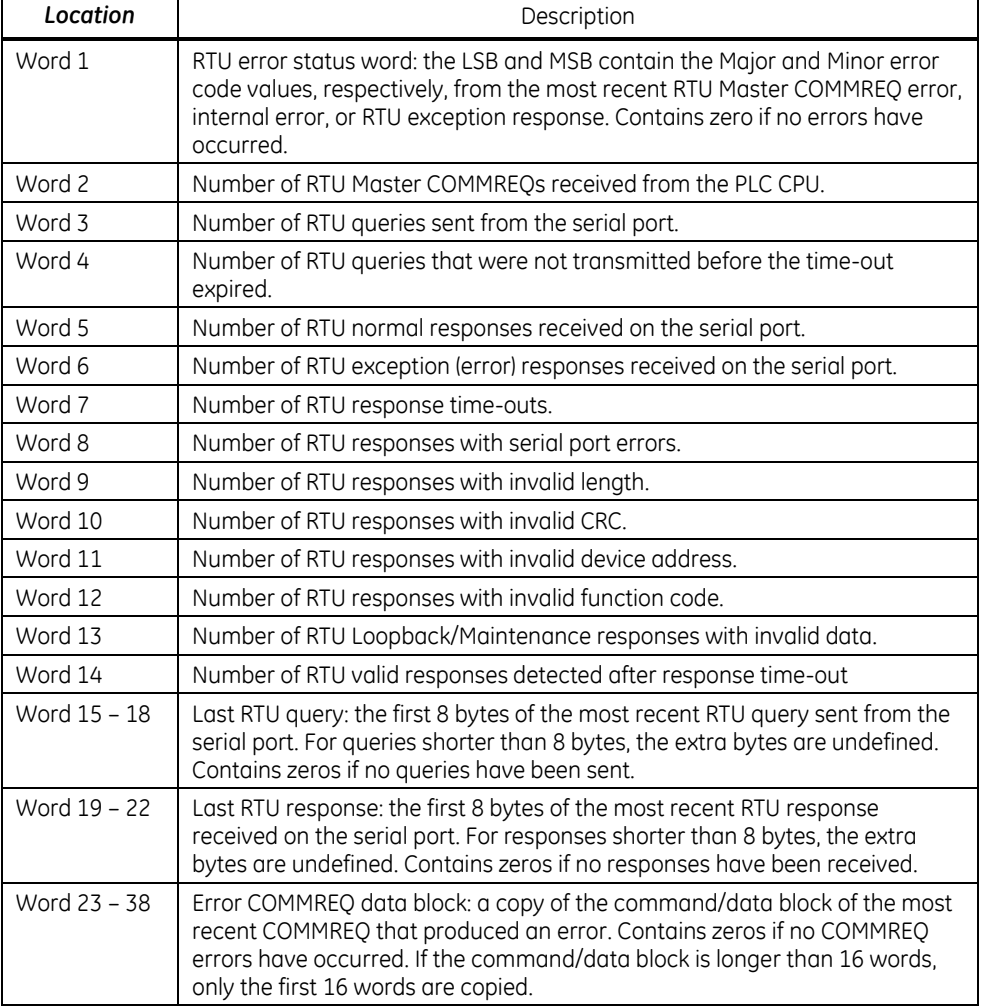

#### *Format of Diagnostic Status Words*

# *5. Modbus RTU Master Commands*

The following pages describe the Modbus RTU Master commands that can be used.

# *5.1 Initialize RTU Master Port: 65520 (FFF0)*

#### Local command

The standard Serial Port Setup COMMREQ can be used to configure the port for Modbus RTU Master operation using configuration values specified in the data block. It can also be used to modify configuration values during Modbus RTU Master operation. Note that the usage of words 19 and 20 is different from Modbus RTU Slave.

When the CPU hardware configuration assigns a different protocol to the target port and this COMMREQ is used to start Modbus RTU Master, the application must not issue additional Modbus RTU Master COMMREQs until this one completes successfully. The application must monitor the value in the COMMREQ status location do determine successful completion.

When this COMMREQ is used to re-initialize Modbus RTU Master during operation, the Diagnostic Status Words are cleared.

# *5.1.1 Command Block Format*

<span id="page-23-0"></span>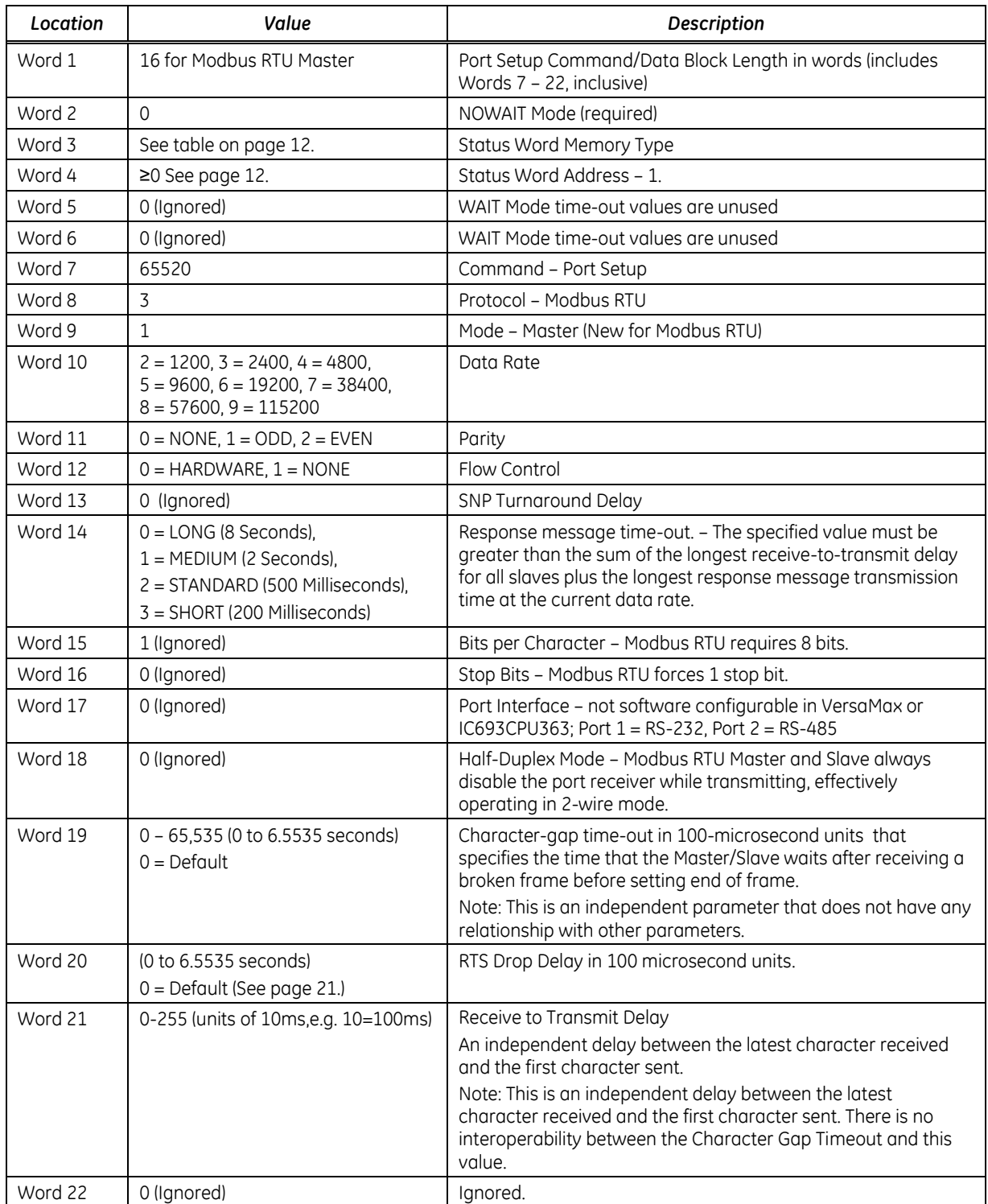

#### *5.1.2 Description of Command Words*

*Word 7 - RTU Master Command Number:* 65520 (0FFF0 Hex): Port Setup

*Word 8 - Protocol:* 3 = Modbus RTU

*Word 9 - Mode:* 1 = Modbus RTU Master

*Word 10 - Data Rate:* The highest valid rate depends on the specific Modbus RTU Master device. For example, 19,200 bits/second (bps) is the highest data rate supported by Modbus RTU Master and Slave on IC693CPU363, IC200CPU001 and IC200CPU002. IC200CPU005 and IC200CPUE05 currently support 57,600 bps.

*Word 11 - Parity:* Note that when parity = ODD or EVEN, the character length used by Modbus RTU Master is 11 bits: one start bit, 8 data bits, one parity bit and one stop bit. There is no parity bit when parity = NONE, and the character length is 10 bits. The Modbus RTU standard recommends 11 bits in all cases.

*Word 12 – Flow Control:* 2 = SOFTWARE is invalid; a Parameter Error (020Ch) is returned to the status location specified in the Initialize Port COMMREQ.

When 0 = HARDWARE is specified, the port asserts RTS and waits for CTS to become active before transmitting. If CTS does not become active within 2 seconds, a time-out error code is returned to the status location specified in the Send RTU Query COMMREQ.

If CTS becomes active and then is de-asserted while the port is transmitting, up to 5 milliseconds can elapse before transmission stops. The maximum number of characters transmitted after CTS is deasserted is proportional to the data rate. These values are in addition to the character that is being transmitted at the time CTS is de-asserted.

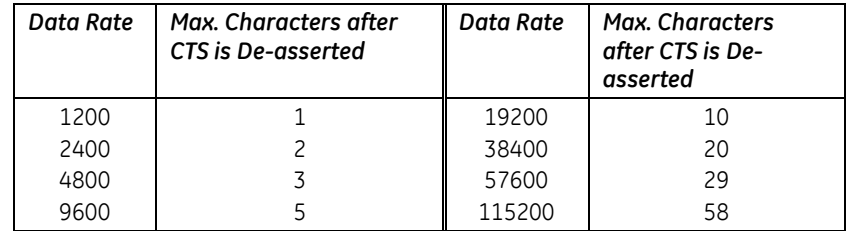

*Word 13 – SNP Turnaround Delay:* This value is ignored. However, the specified value must be valid (0 - 255).

*Word 14 – Response message time-out:* When a Send RTU Query COMMREQ specifies a broadcast query, COMMREQ\_OK is returned to the COMMREQ status location when this time-out expires.

When a Send RTU Query COMMREQ specifies a non-broadcast query, a RESPONSE\_TIMEOUT error code is returned to the COMMREQ status location when this time-out expires before a complete response is received.

Modbus RTU requires a time-out in all cases. Accordingly, the numeric values 2 (STANDARD) and 3 (SHORT) are defined differently here than for other protocols.

The STANDARD timeout (500 milliseconds) is recommended by the Modbus RTU standard.

The time-out begins after the port has transmitted the last character of the query and stops when the character-gap time-out (Word 19) expires after the last response character is received. If the response time-out expires before the end of the character-gap time-out, the port is checked for a response message. If one is detected (for example, because the response time-out expired after the response was received but before the gap time-out expired), the response is processed normally after the gap timeout expires. If no valid response is detected, a time-out error code is returned to the COMMREQ status location.

*Word 15 – Bits per Character:* The Bits per Character setting is forced to 8 because it is required by Modbus RTU. However, the specified value must be valid (0 or 1).

*Word 16 – Stop Bits:* The Stop Bits setting is forced to 1 stop bit for compatibility with GE Intelligent Platforms RTU Slave implementations. However, the specified value must be valid (0 or 1).

*Word 17 – Port Interface:* The Port Interface is not software-configurable in VersaMax CPU or IC693CPU363 modules: Port 1 is RS-232 only, and Port 2 is RS-485 only. However, the specified value must be valid (0 or 1).

*Word 18 – Half-Duplex Mode:* Modbus RTU Master and Slave always operate in 2-wire mode. However, the specified value must be valid (0, 1 or 2).

Just before transmitting, the port disables the receiver. On RS-485 ports the Send Data and RTS line drivers switch from high-impedance state to active state.

One character time (or the time value specified in Word 20, if any) after the last message character is transmitted, the port turns off RTS and enables the receiver. On RS-485 ports the Send Data and RTS line drivers switch to their high-impedance state.

*Word 19 – Character-gap time-out between messages in 100-microsecond units:* This is the time interval that defines the end of each received response message. It is measured from the end of the last received character. RTS is off and the transmitter is silent during this interval. If a new query is ready for transmission, RTS is asserted no earlier than the end of this interval.

On RS-485 ports, the Send Data and RTS signals remain in the high-impedance state until at least the end of this interval.

Zero specifies the default, defined as 3.5 character times at the specified data rate, assuming 11 bits per character.

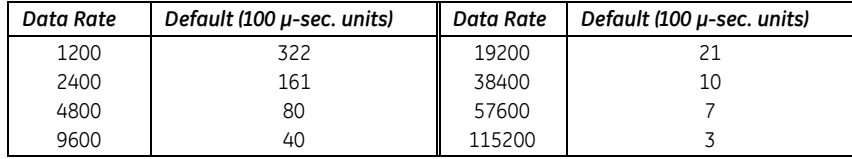

Any specified value smaller than the default is replaced by the default.

This value also performs the function of the Modbus RTU slave receive-to-transmit delay. If the required delay is greater than the default value at the current data rate, increase the specified value to required delay in 100-microsecond units. If the required delay is less than the default at the current data rate, no additional delay is necessary.

**Note:** This is an independent parameter that does not have any relationship with other parameters.

**Note:** After configuring the Character Gap Delay, you must synchronize Master and Slave for successful communication.

<span id="page-26-0"></span>*Word 20 – RTS Drop Delay in 100 microsecond units:* This is the time from the end of the last transmitted character to the time when RTS is turned off (dropped).

The receiver is disabled during transmission and remains disabled during the RTS drop delay time. If the specified delay is longer than the Modbus RTU slave's silent interval between the query and its response, the master will ignore all or part of the response.

Zero specifies the default, defined as one character time at the specified data rate, assuming 11 bits per character.

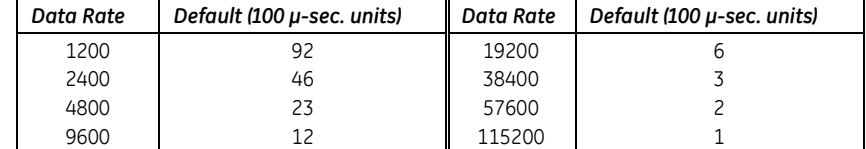

Any specified value smaller than the default is replaced by the default.

**Note:** RTS Drop Delay is specified in 10 millisecond units for Modbus RTU slave.

*Word 21 – Receive to Transmit Delay:* This is an independent delay between the latest character received and the first character sent. There is no interoperability between the Character Gap Timeout (configured for the RTU Slave) and this value.

**Note:** After configuring the Receive to Transmit Delay, you must synchronize Master and Slave for successful communication.

*Word 22:* The required minimum Serial Port Setup command/data length includes this word. However, its value is ignored for Modbus RTU Master.

#### *5.1.3 Error Codes*

This command returns different error codes depending on the protocol that is active when it is sent. The active protocol is usually the one specified in the hardware configuration, but a previous Serial Port Setup command may have activated a different protocol.

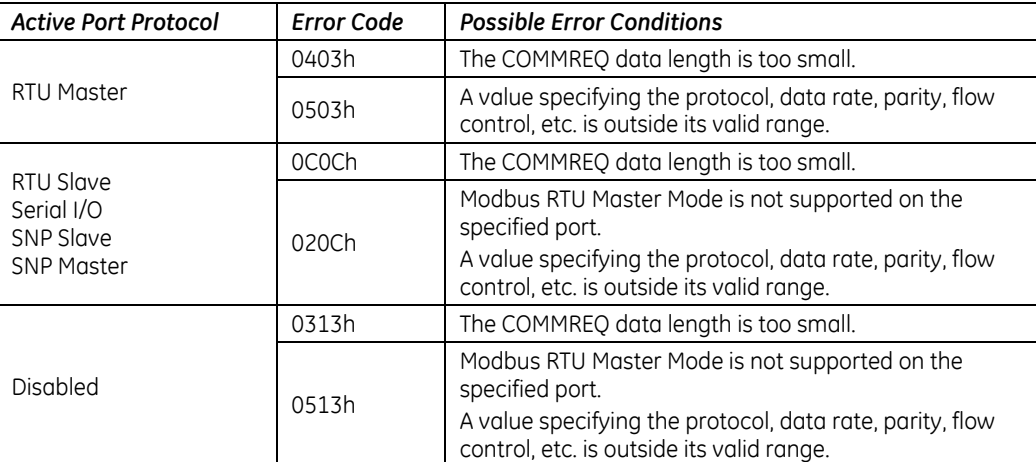

#### *5.1.4 Differences between Modbus RTU Master and Slave Formats*

Modbus RTU slave ignores the response message timeout value in Word 14.

For Modbus RTU slave, Word 19 contains the slave device address, and Words 20 – 22 are unused. For Modbus RTU master, Word 19 contains the character-gap time-out, word 20 contains the RTS drop delay, and words 21 – 22 are unused.

The Modbus RTU slave RTS drop delay in Word 24 is specified in 10 millisecond units. The Modbus RTU master RTS drop delay in Word 20 is specified in 100 microsecond units.

In Modbus RTU master, the function of the slave receive-to-transmit delay (Word 23) is included in the character-gap time-out in Word 19.

## *5.2 Clear RTU Master Diagnostic Status Words: 08000 (1F40)*

#### Local command

This command clears the Modbus RTU Master diagnostic status data maintained by the port. All data words defined in the *Diagnostic Data Format* section above are set to zero.

#### *5.2.1 Command Block Format*

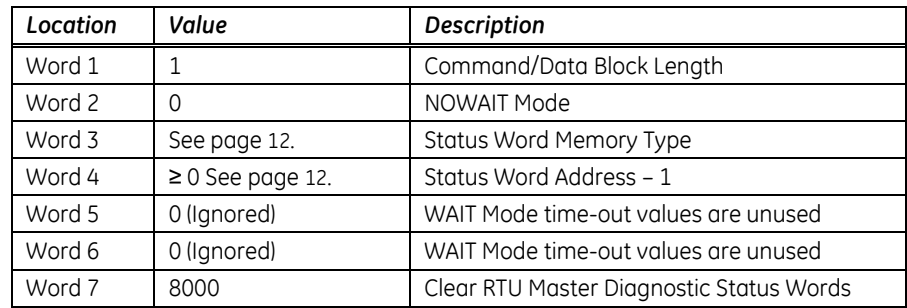

#### *5.2.2 Description of Command Word*

*Word 7, – RTU Master Command Number:* 8000 (01F40 Hex): Clear RTU Master Diagnostic Status Words

#### *5.2.3 Error Code*

This command returns an error code if the port has not been initialized for Modbus RTU Master; otherwise it returns one.

# *5.3 Read RTU Master Diagnostic Status Words: 08001 (1F41)*

#### Local command

This command copies the Modbus RTU Master diagnostic status data maintained by the port to a reference address specified in the command block. The data is useful for debugging Modbus RTU master applications during development and for monitoring the RTU network during normal operation.

#### *5.3.1 Command Block Format*

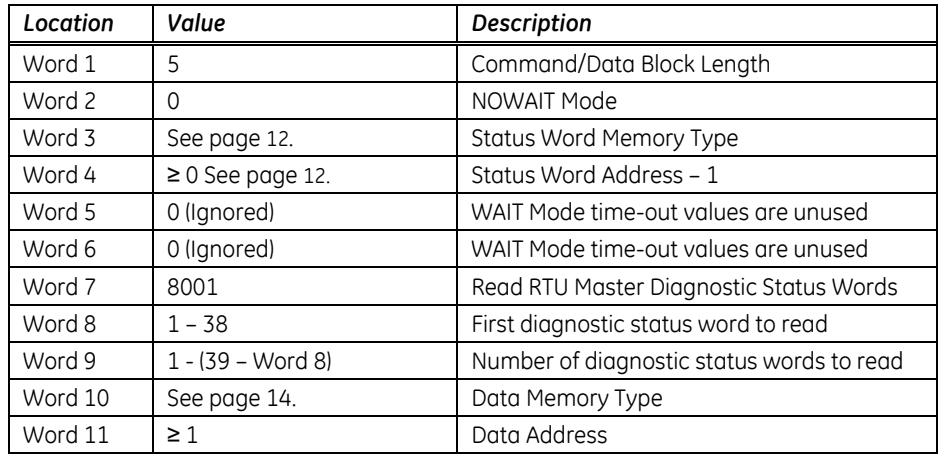

#### *5.3.2 Description of the Command Words*

*Word 7 – RTU Master Command Number:* 8001 (01F41 Hex): Read RTU Master Diagnostic Status Words *Word 8 – First Diagnostic Status Word to Read:* The word number in the Diagnostic Status data where the data that will be read begins. To read all of the data, specify 1.

*Word 9 – Number of Diagnostic Status Words to Read:* The total count of Diagnostic Status data words that will be read. To read one word, specify 1. To read all of the data, specify 38.

The total of the values in Word 8 and Word 9 must not be greater than the size of the Diagnostic Status Words in words plus one (39).

*Word 10 – Data Memory Type:* The memory type where diagnostic status data will be returned; see page [14](#page-19-1) for valid types.

*Word 11 – Data Address:* The one-based offset of the first word where diagnostic status data will be returned; for example, specify 101 for %R00101. The size and format of Modbus RTU Master diagnostic status data are specified in Table 3.

#### *5.3.3 Error Codes*

This command returns an error code if the port has not been initialized for Modbus RTU Master OR the data memory type and address is invalid; otherwise it returns one.

# *5.4 Send RTU Read/Force/Preset Query: 08002 (1F42)*

#### Remote command

This command sends a Modbus RTU Master Read, Force, Preset, or Report Device Type query message as specified in the command/data block.

#### *5.4.1 Command Block Format*

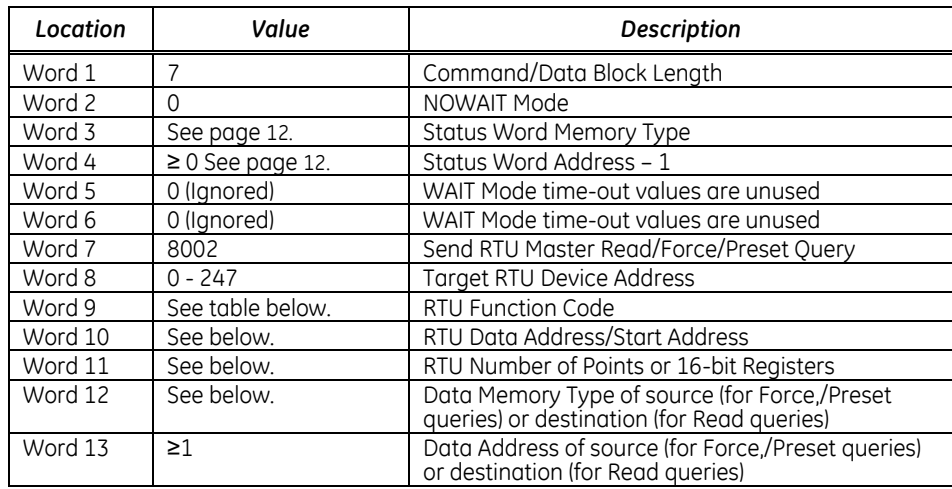

#### *5.4.2 Description of the Command Words*

*Word 7 – RTU Master Command Number:* 8002 (01F42 Hex): Send RTU Read/Force/Preset Query

*Word 8 – Target RTU Device Address:* This is the 8-bit device address of the Modbus RTU slave to which the query is addressed, using Modbus addressing. Address zero is the broadcast address. Any query sent to the broadcast address should not result in a response. Valid device addresses are in the range 1 through 247 inclusive. Schneider/Modicon has reserved the values 248 to 255.

*Word 9 – RTU Function Code:* This is the 8-bit function code for the query. The following function codes are supported; all others are invalid.

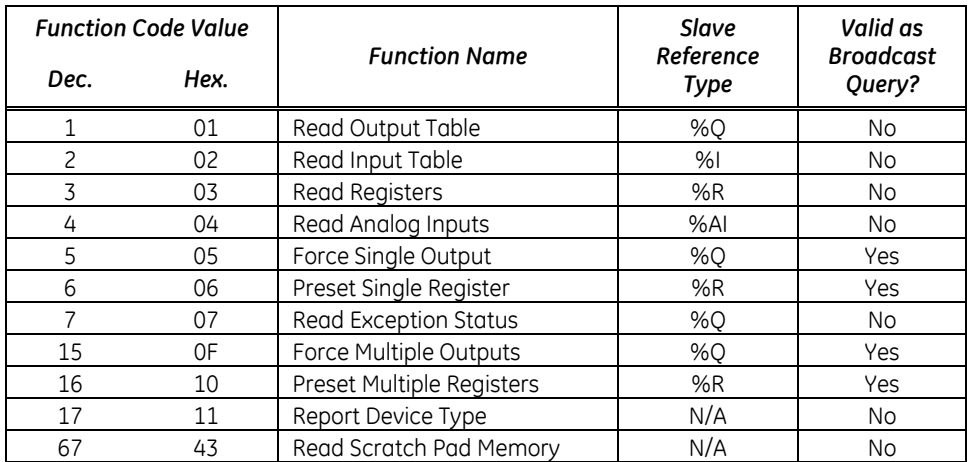

*Word 10 – RTU Data Address/Start Address:* The one-based offset into the target reference data type on the slave that specifies:

- The data location for the Force Single Output and Preset Single Register function codes;
- The start of the data range for Read Output Table, Read Input Table, Read Registers, Read Analog Inputs, Force Multiple Outputs and Preset Multiple Registers function codes; and
- The starting byte number for the Read Scratch Pad Memory function code.

For example, specify 101 for either %R00101 in a PLC or Holding Register 4101/40101 in a Schneider/Modicon PLC.

This word is ignored for the Read Exception Status and Report Device Type function codes.

*Word 11 – RTU Number of Points/Registers/Byte:* The number of 1-bit points (Read Output Table, Read Input Table, Force Multiple Outputs) or 16-bit registers (Read Registers, Read Analog Inputs, Preset Multiple Registers) that will be sent to the slave in a Force/Preset Multiple query or requested from the slave in a Read query, or the number of bytes that will be requested in a Read Scratch Pad Memory request.

This word is ignored for the Force Single Output, Preset Single Register, Read Exception Status and Report Device Type function codes.

Note that the Byte Count field in Force/Preset Multiple queries will be calculated from RTU Number of Points/Registers according to the size of the target reference type associated with the RTU Function Code. The Modbus specification limits the Number of Points/Register/Bytes:

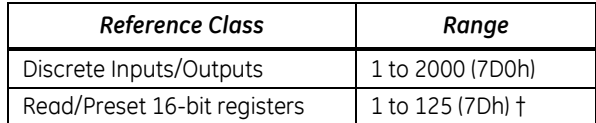

**Note:** the current Modbus RTU specification specifies "approximately 120 registers" for the Preset Multiple Registers function code. Some slave devices may reject queries that are valid for a master device.

*Word 12 –Data Memory Type:* This is the memory reference data type in the local PLC for the source of transmitted data in Force/Preset queries or the destination where response data is copied for Read queries. Pag[e 14](#page-19-1) of this document specifies the valid types.

*Word 13 – Data Address:* This is the one-based offset in the local PLC of the source data address for Force/Preset queries or the destination data address for Read queries. For example, specify 101 for %R00101.

The entire range of data references defined by the Data Memory Type, Data Address, and Number of Points/Registers/Bytes must be valid in the local PLC. For example, if the local PLC is configured with a Register Memory size of 2048 words, and the Number of Registers in a Read Registers query is 120, then the largest valid Data Address is %R01929 (2048 – 120 + 1).

# *5.5 Send RTU Diagnostic Query: 08003 (1F43)*

#### Remote command

This command sends one of the following Modbus RTU Master queries as specified in the command/data block: Loopback/Maintenance

#### *5.5.1 Command Block Format*

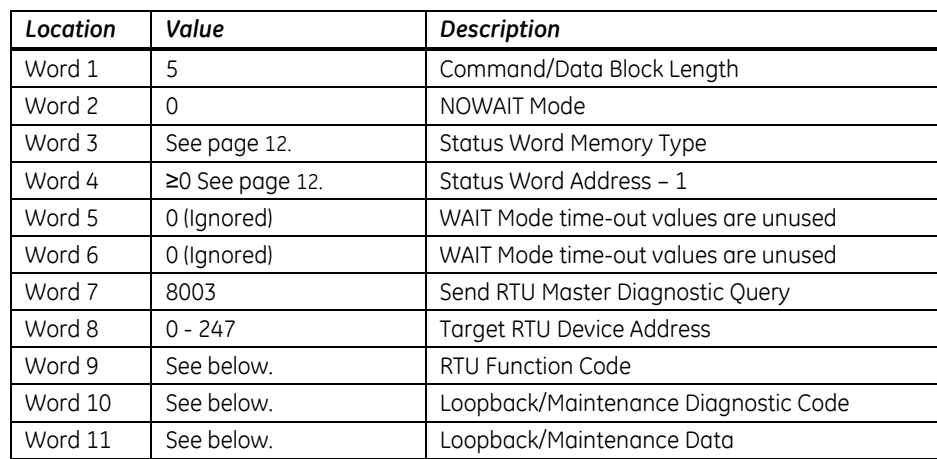

#### *5.5.2 Description of the Command Words*

*Word 7 – RTU Master Command Number:* 8003 (01F43 Hex): Send RTU Diagnostic Query

*Word 8 – Target RTU Device Address:* This is the 8-bit device address of the Modbus RTU slave device to which the RTU query is addressed, using the Modbus addressing scheme. Address zero is the broadcast address. Any query sent to the broadcast address should not result in a response.

Valid device addresses are in the range 1 through 247 inclusive. Schneider/Modicon has reserved the values 248 to 255.

*Word 9 – RTU Function Code:* This is the 8-bit function code for the Modbus RTU Query. The following function codes will be supported; all others are invalid.

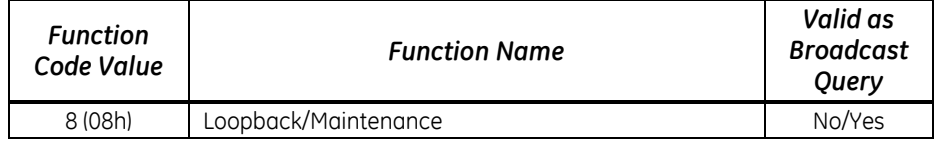

*Word 10 – Loopback/Maintenance Diagnostic Code:* The following diagnostic codes are supported for Loopback/Maintenance queries; all others are invalid.

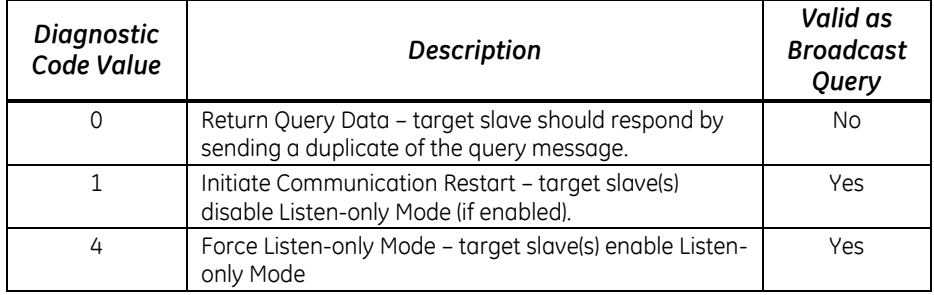

*Word 11 – Loopback/Maintenance Data:* The following data values are required in Loopback/Maintenance queries; all others are invalid.

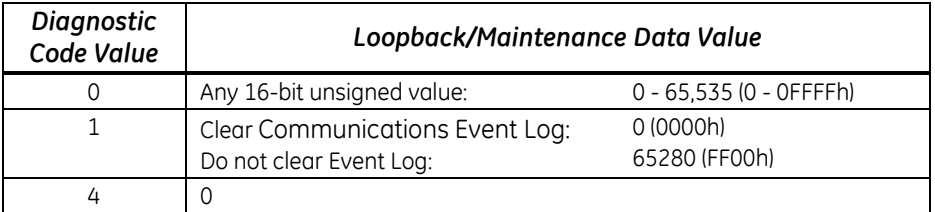

# *5.6 Send 32-Bit RTU Read/Force/Preset Query: 08004 (1F44)*

#### Remote command

This command sends a Modbus RTU Master Read, Force, Preset, or Report Device Type query message as specified in the command/data block. For function codes 3, 4, 6 and 16, 32-bit register data is assumed. This command should be used only to exchange register data with remote terminal units that use 32-bit registers – for example, the Daniels Industries Model 2500 Flow Computer.

#### *5.6.1 Command Block Format*

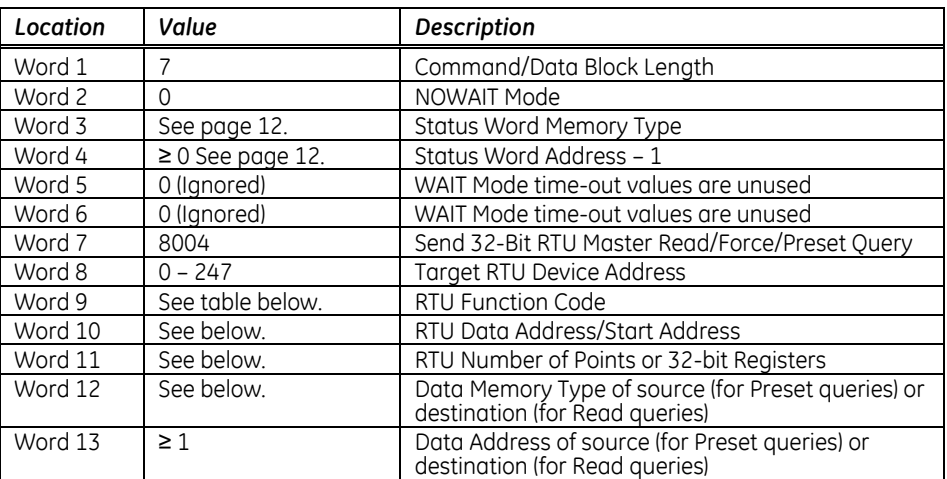

#### *5.6.2 Description of the Command Words*

*Word 7 – RTU Master Command Number:* 8004 (01F44 Hex): Send 32-Bit RTU Read/Preset Query

*Word 8 – Target RTU Device Address:* This is the 8-bit device address of the Modbus RTU slave to which the query is addressed, using Modbus addressing. Address zero is the broadcast address. Any query sent to the broadcast address should not result in a response. Valid device addresses are in the range 1 through 247 inclusive. Schneider/Modicon has reserved the values 248 to 255.

*Word 9 – RTU Function Code:* This is the 8-bit function code for the query. The following function codes are supported; all others are invalid. The Read Registers, Read Analog Inputs, Preset Single Register and Preset Multiple Registers functions process 32-bit registers. All other function codes operate exactly as with command 08002 (Send RTU Read/Force/Preset Query).

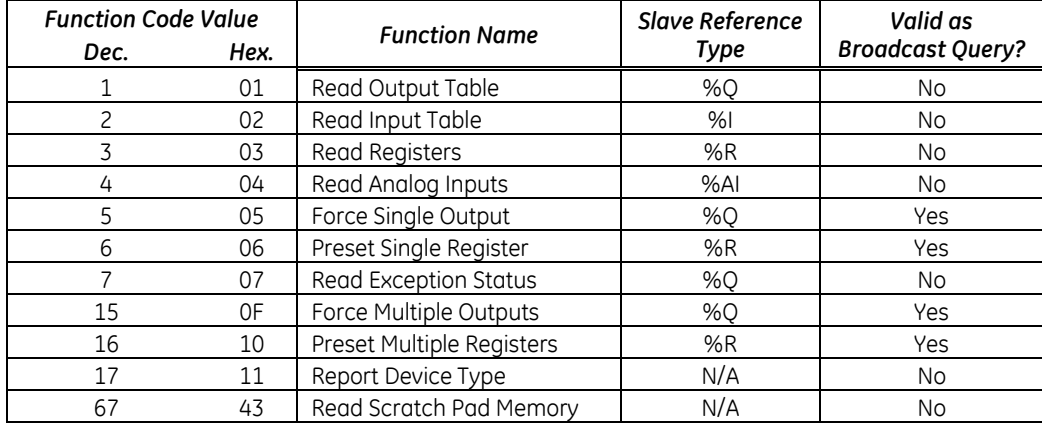

*Word 10 – RTU Data Address/Start Address:* The one-based offset into the target reference data type on the slave that specifies:

- The data location for the Force Single Output and Preset Single Register function codes;
- The start of the data range for Read Output Table, Read Input Table, Read Registers, Read Analog Inputs, Force Multiple Outputs and Preset Multiple Registers function codes; and
- The starting byte number for the Read Scratch Pad Memory function code.

For example, specify the first analog input register in a Daniels Industries Model 2500 Flow Computer.

*Word 11 – RTU Number of Points or 32-Bit Registers:* The number of 1-bit points (Read Output Table, Read Input Table, Force Multiple Outputs) or 32-bit registers (Read Registers, Read Analog Inputs, Preset Multiple Registers) that will be sent to the slave in a Preset Multiple query or requested from the slave in a Read query.

This word is ignored for the Force Single Output, Preset Single Register, Read Exception Status and Report Device Type function codes.

Note that the Byte Count field in Force/Preset Multiple queries will be calculated from RTU Number of Points/32-bit Registers according to the size of the target reference type associated with the RTU Function Code.

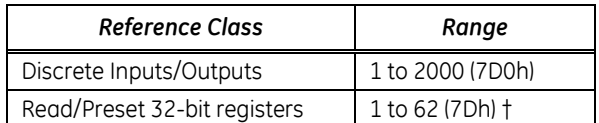

The Modbus specification limits the Number of Points/Register/Bytes:

**Note:** the current Modbus RTU specification specifies "approximately 120 [16-bit] registers" for the Preset Multiple Registers function code. Some slave devices may reject queries that are valid for a master device.

*Word 12 –Data Memory Type:* This is the memory reference data type in the local PLC for the source of transmitted data in Preset queries or the destination where response data is copied for Read queries. Page 11 of this document specifies the valid types.

*Word 13 – Data Address:* This is the one-based offset in the local PLC of the source data address for Preset queries or the destination data address for Read queries. For example, specify 101 for %R00101. The entire range of data references defined by the Data Memory Type, Data Address, and Number of Points/Registers/Bytes must be valid in the local PLC. For example, if the local PLC is configured with a Register Memory size of 2048 words, and the Number of 32-bit Registers in a Read Registers query is 60, then the largest valid Data Address is %R01929 (2048 – (2\*60) + 1).

#### *5.6.3 Byte/Word Order*

The standard Modbus RTU byte order for 16-bit registers is extended to 32-bit registers. The Data Memory Type and Data Address are assumed to be a reference to DWord data. For Preset functions, the most significant byte of the first DWord at the source data reference is transmitted first, followed by the second most significant byte, the third most significant byte and the least significant byte. For Read functions, the first data byte that is received is stored as the most significant byte of the first DWord at the destination data reference; the next received byte is stored as the second most significant byte, etc.

When the source/destination DWord data in the local PLC is displayed as Words, the most significant Word of each DWord is shown at the reference address above the location of the least significant Word. For example, assume that a Read Registers query returns one 32-bit register, and the destination data reference is %R00001.

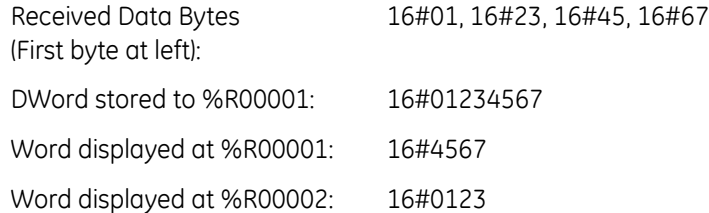

# *5.7 Error Codes for RTU Master Commands*

Symbolic values for major and minor error codes and their meanings are shown in the table below. See also the table of error codes for the Initialize RTU Master Port command on p. 13.

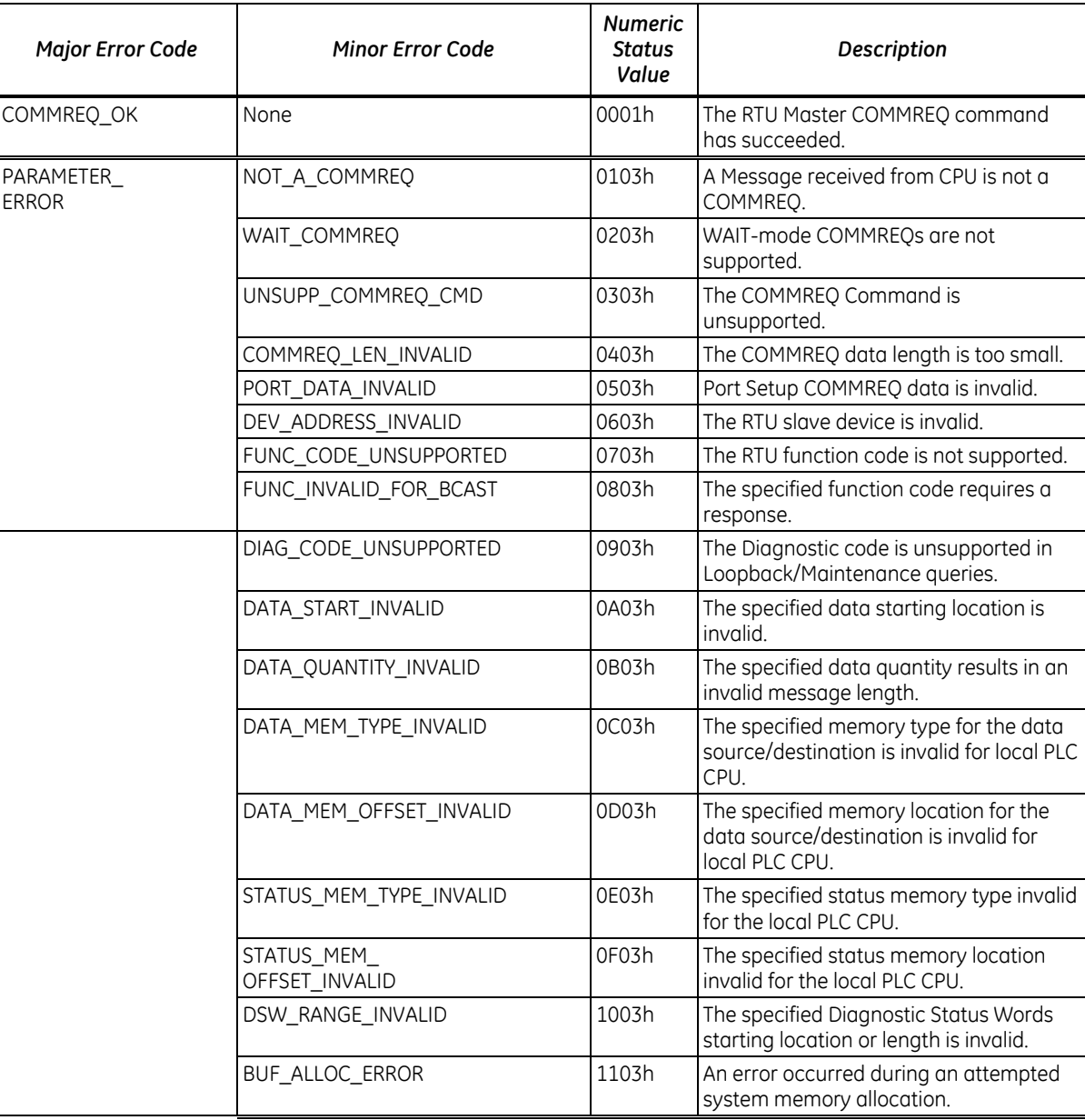

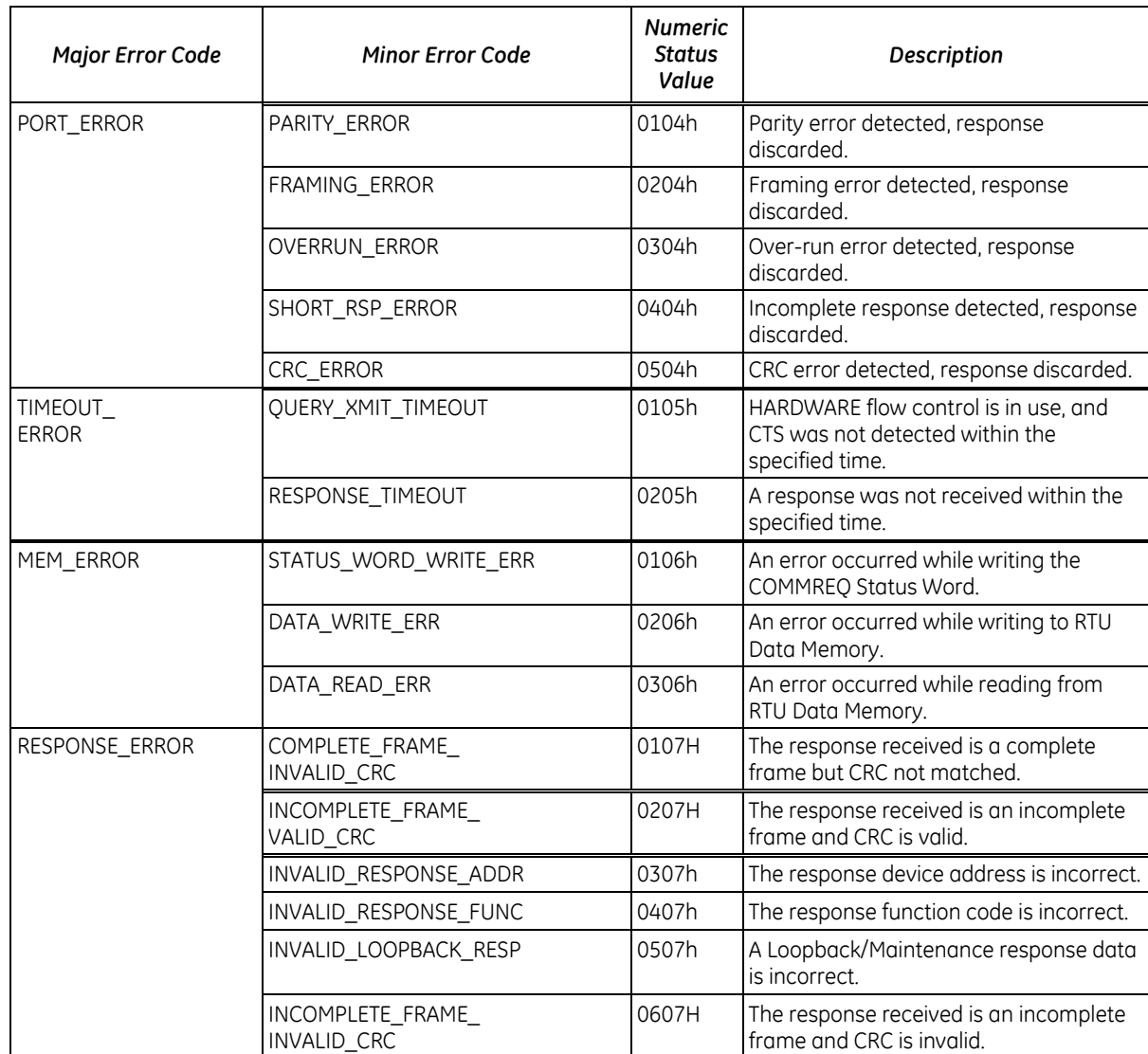

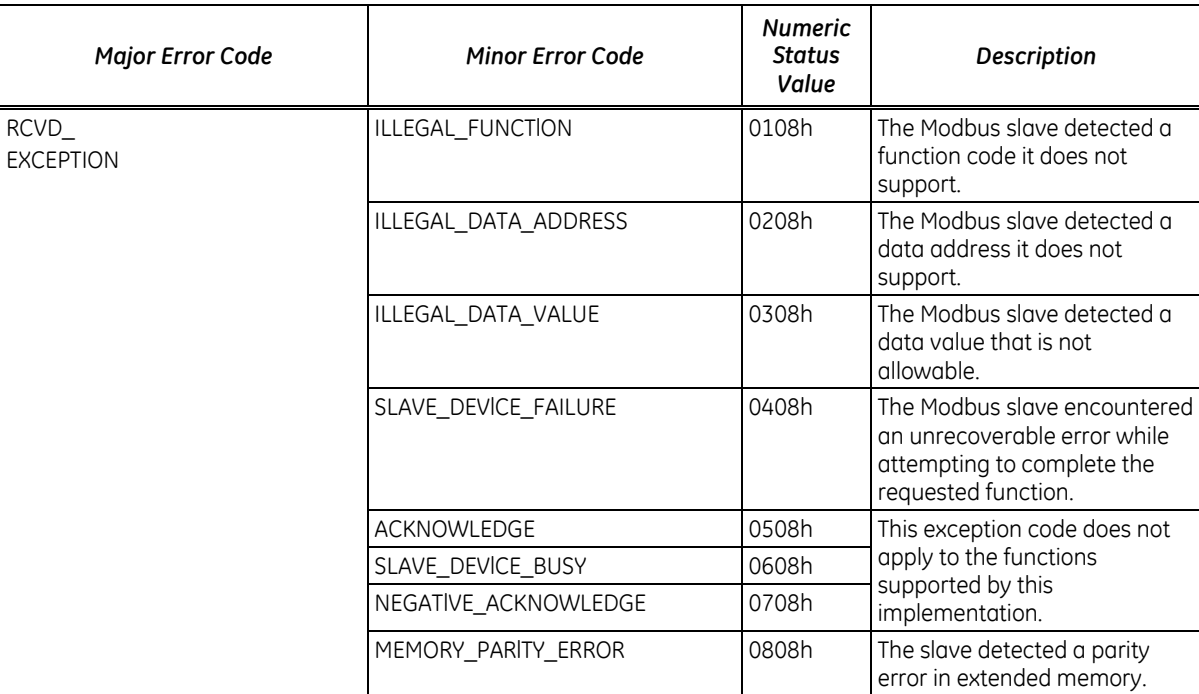

# *6. Example Application*

The following example illustrates the basic programming principles used by Modbus RTU Master applications. The example is provided in ladder diagram (LD) logic. The example provides RTU Master communications only. It can be used as a framework for developing actual applications.

Each of the program blocks in the example is described below.

# *6.1 MAIN Block Example*

The main block, named \_MAIN, simply calls each of the other program blocks in turn. RTUINIT sets up serial port 2 for Modbus RTU master operation. Once that process completes, the normally-closed contact %T00003 opens, and RTUINIT is never called again as long as the PLC remains in Run mode.

RTUSTAT periodically reads the RTU master diagnostic status word (DSW) data from port 2. This data is useful during application development but has little utility once the system goes into operation.

RTU\_SLV sends a sequence of RTU queries to specified RTU slave devices from port 2. When an RTU response is received or times out, the next query in the sequence is sent immediately. When the last response in the sequence is received or times out, the first query is sent again.

RTU\_TMR is similar to RTU\_SLV. A timer is added that controls the minimum time interval between successive transmissions of the first query in the sequence.

#### **MAIN Program Block**

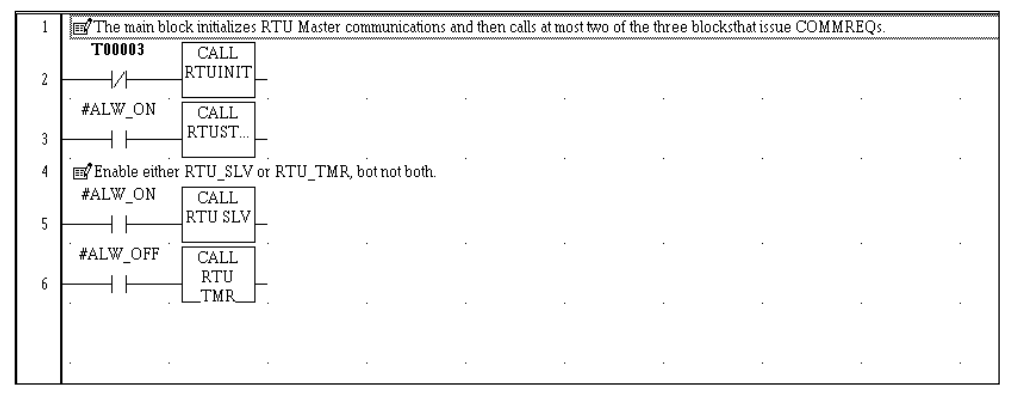

A maximum of two blocks that periodically issue COMMREQ commands to the same RTU master serial port can be called. In the logic shown above, blocks RTUSTAT and RTU\_SLV both contain COMMREQs. An alternative design could call two blocks similar to RTU\_SLV (or to RTU\_TMR), one to send queries that request input data from a group of slaves, and the other to send outputs to a group of slaves.

# *6.2 RTUINIT Example*

Block RTUINIT is called once, immediately after PLC enters Run mode. In the logic shown below, BLKMOV function blocks initialize the status data and data block for the COMMREQ that will set up serial port 2 for RTU master operation. The port is initialized as follows:

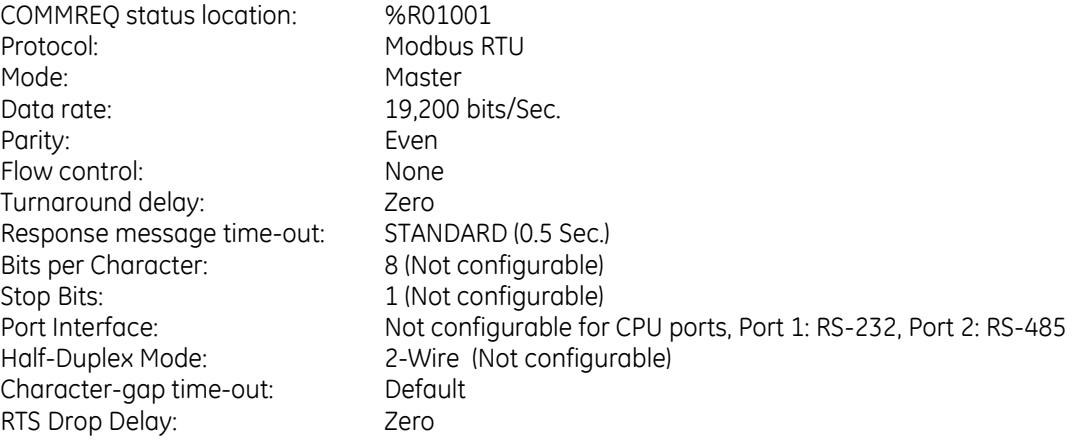

For a detailed listing of command block values, see [5.1.1](#page-23-0), "[Command Block Format](#page-23-0)."

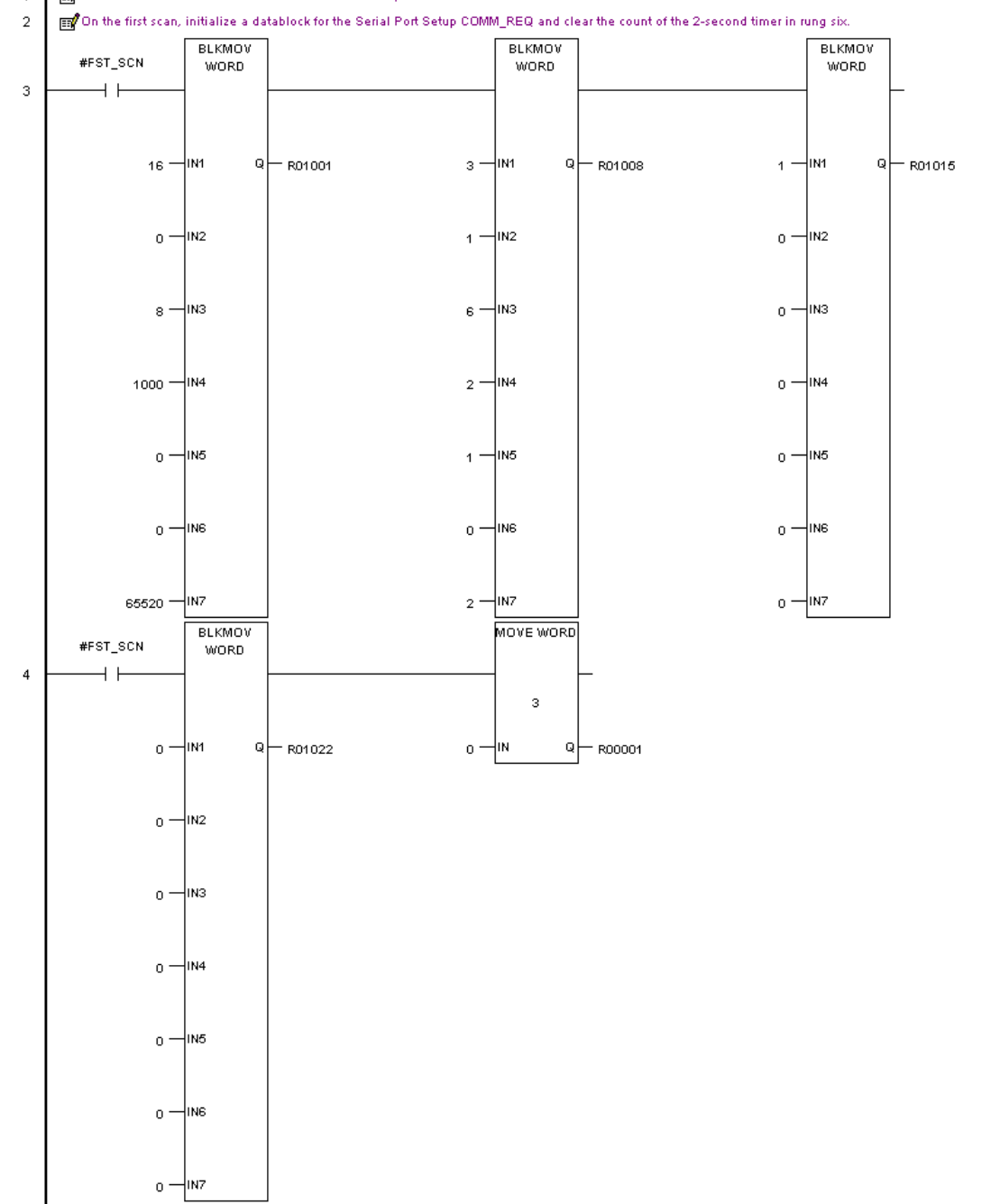

*RTUINIT Program Block, Part 1*<br>1 |  $\mathbf{B}^T$ This block initializes Port 2 for Modbus RTU Master operation.  $\overline{1}$ 

The next part of the RTUINIT block includes a two-second timer in rung 6 that delays the port setup COMMREQ. Temporary contact %T00001 is automatically cleared on first scan, and the timer function block begins timing immediately. When it times out, it sets the on-transition contact %T00002 that resets the timer and also sets %T00001. The latter prevents the timer from running.

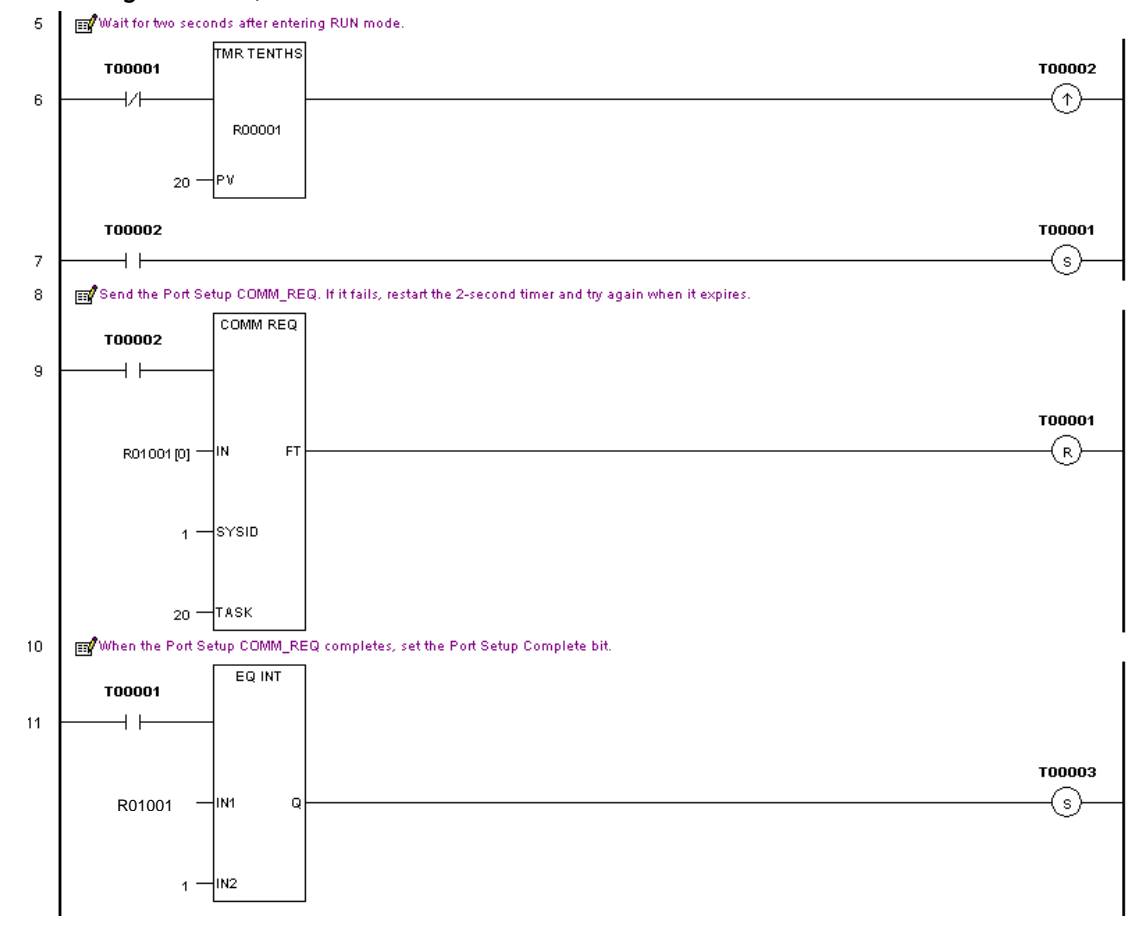

#### *RTUINIT Program Block, Part 2*

The serial port setup COMMREQ function block in rung 9 is activated once on the PLC scan when the timer shown above expires. If a COMMREQ fault occurs, %T00001 is reset so that the delay timer will start again.

A COMMREQ fault will occur when the combination of COMMREQ SYS ID and TASK values is invalid. Note that the correct SYS ID value for IC693CPU363 is 1 (rack zero, slot one), while the correct value for VersaMax modular CPUs is 0 (rack zero, slot zero).

A COMMREQ fault will also occur in VersaMax modular CPUs when an invalid reference location is specified for the COMMREQ status.

If no COMMREQ fault occurs, the EQ\_INT function block in rung 11 waits for the value in the COMMREQ status word at %R01001 to be set to 1 by the serial port and then sets %T00003, the contact that indicates initialization has completed successfully.

If an error occurs, an error code value is returned to the COMMREQ status word location. Error status values often occur during application development because of errors in the serial port configuration data for the COMMREQ. Once the configuration data is correct, however, the port should never return an error status. To facilitate error diagnosis, the status value is visible from the program editor at the IN1 input of the EQ\_INT function block shown above. See the PARAMETER\_ERROR section of the *Error Codes* table in this document for information on error status values for this COMMREQ.

# *6.3 RTUSTAT Example*

Block RTUSTAT is called from \_MAIN to read the RTU master diagnostic status word (DSW) data. RTUSTAT periodically sends a COMMREQ to the RTU master serial port.

The logic shown below includes the BLKMOV function blocks that initialize the COMMREQ data. The data specifies %R01031 as the COMMREQ status location and requests all 38 of the status words, starting at the first word. The destination for the status data is %R00961 – %R00998.

#### *RTUSTAT Program Block, Part 1*

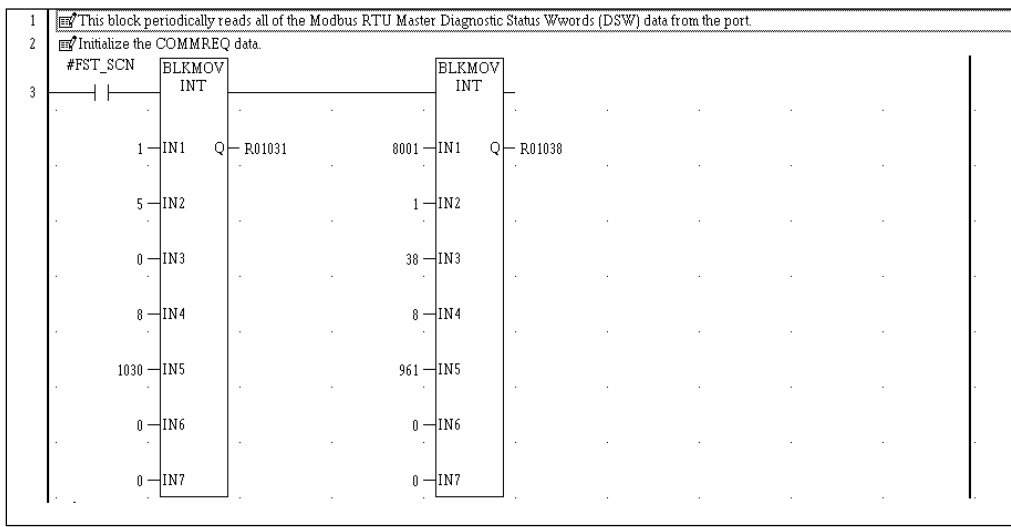

#### *RTUSTAT Program Block, Part 2*

The next section of example logic includes the one-second timer that controls the COMMREQs. The timer starts after RTU master initialization completes. When the timer expires, the NE\_INT function block tests the COMMREQ status location to determine whether the value is zero because the previous COMMREQ has not completed.

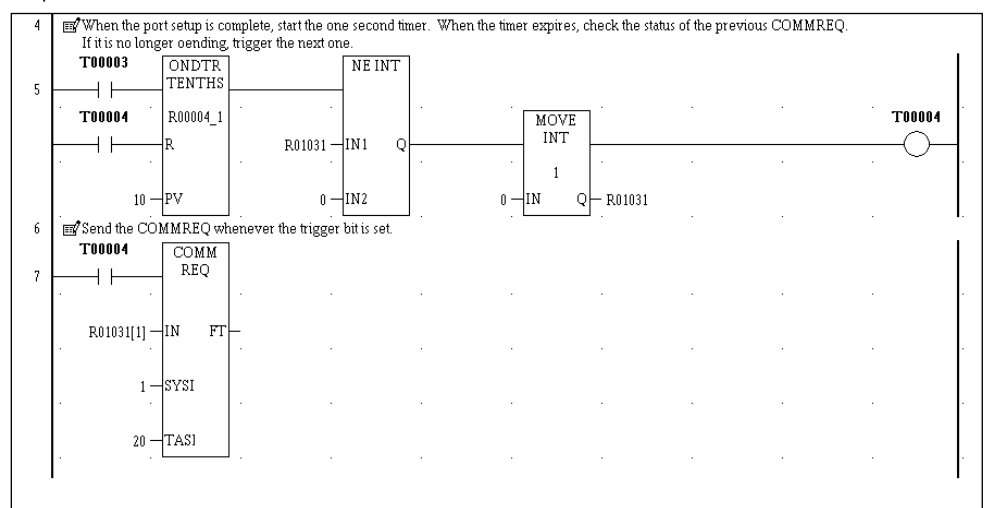

The first time the timer expires, the status location will contain its initialization value (one). The NE\_INT output will turn on, setting the status location to zero and also setting coil %T00004, the COMMREQ trigger.

%T00004 resets the one-second timer and activates the COMMREQ function block, which sends the DSW data request to serial port 2. When the COMMREQ completes successfully, the status location in %R01031 will be set to one.

On the next time-out of the one-second timer, the cycle will begin again.

# *6.4 RTU\_SLV Example*

Block RTU\_SLV is called from \_MAIN to send a sequence of Modbus RTU query messages to RTU slave devices. Each query in the sequence is sent immediately when the previous response arrives. When the last response of the sequence is received, the sequence repeats immediately. The example sequence contains five queries, but the sequence can be expanded to contain any number.

The logic shown below includes the BLKMOV function block that initializes the portion of the COMMREQ data that is common to all the queries in the sequence. The data specifies %R01051 as the COMMREQ status location.

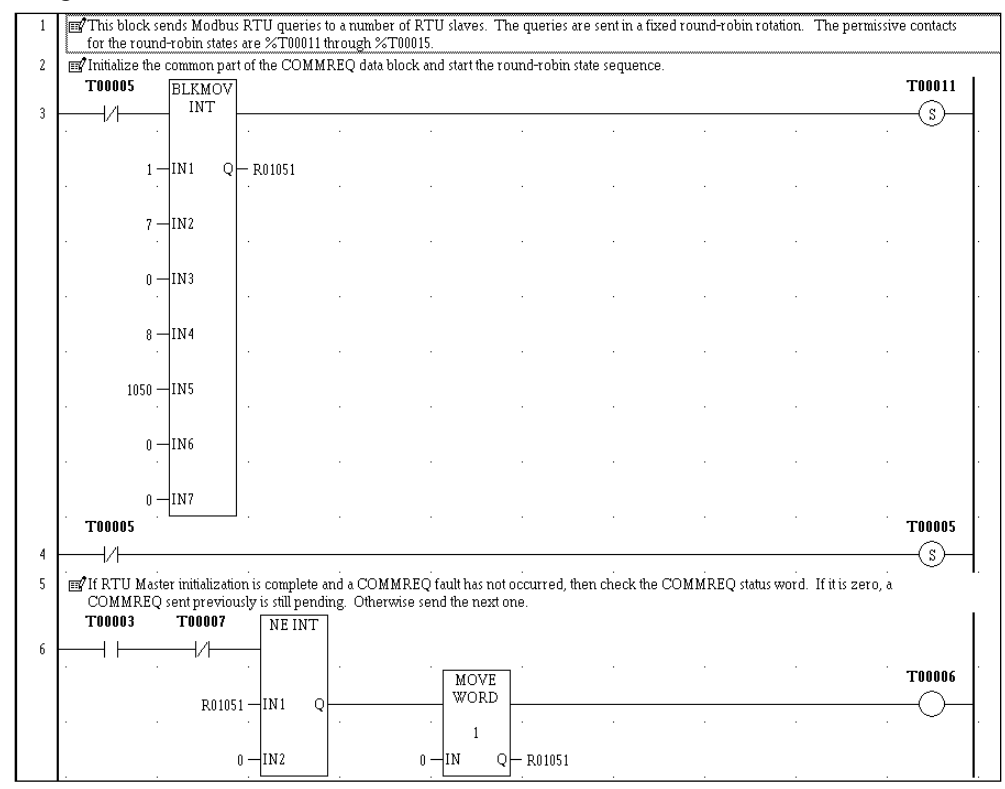

#### <span id="page-44-0"></span>*RTU\_SLV Program Block, Part 1*

The NE\_INT instruction above tests the value in the COMMREQ status location. When a non-zero value is detected, the status is set to zero and the COMMREQ trigger contact, %T00005, is turned on. The status location contains one after initialization on the first scan, and after each query COMMREQ completes.

The logic below shows two BLKMOV instructions that initialize COMMREQ data for the first two queries in the sequence. Data for the final three queries of the sequence is not shown here. However, you can see it by opening the example program in an LD program editor such as CIMPLICITY Machine Edition Logic Developer – PLC.

All the queries share the same range of %R memory for COMMREQ status and data, but each one has a separate block for data sent to or received from its target Modbus RTU slave.

The first BLKMOV instruction shown below is activated when the COMMREQ trigger, %T00005, and the enabling contact for the first query, %T00097, are both on. This initializes the COMMREQ data block for the first query of the sequence. Similarly, the second query is initialized when %T00005 and %T00098 are both on. Contacts %T00099 through %T00101 permit initialization of the third, fourth and fifth queries, respectively.

#### *RTU\_SLV Program Block, Part 2*

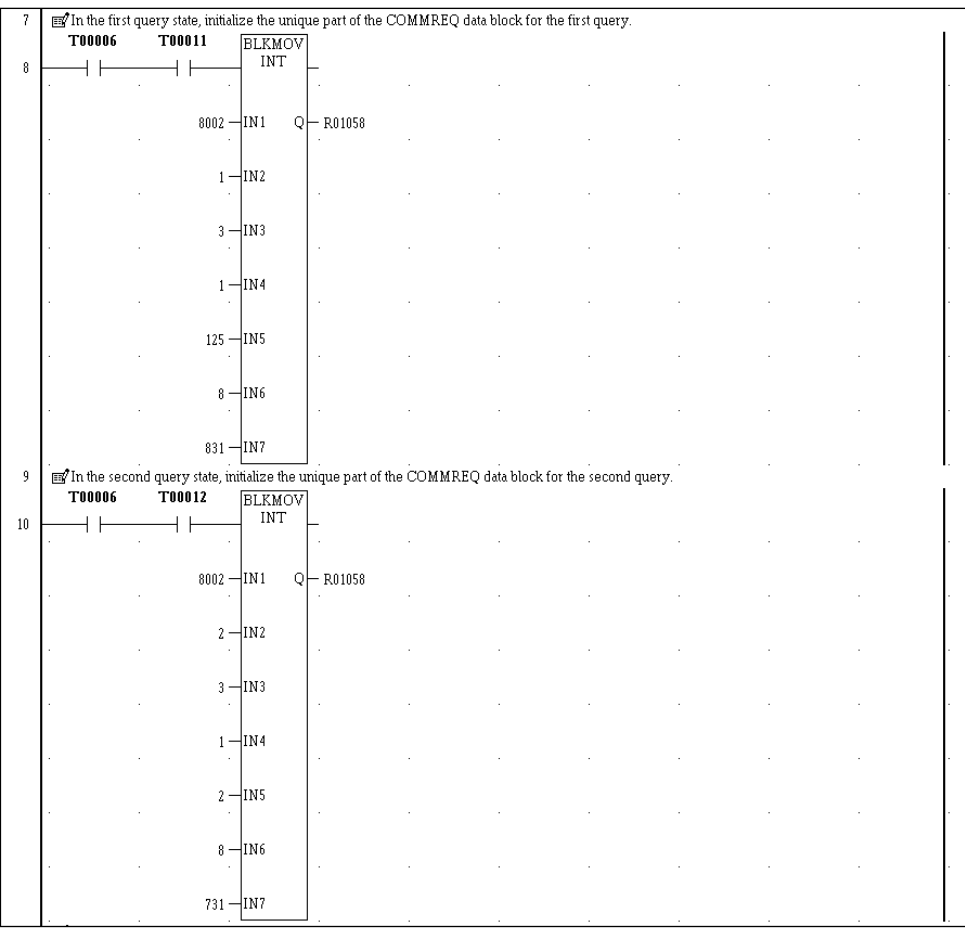

The logic shown below sends each COMMREQ in sequence. The COMMREQ instruction is enabled by the trigger contact, %T00005. If a COMMREQ fault occurs, coil %T00081 is set. You can add logic that is enabled by a %T00081 contact to take whatever action is appropriate for your application.

The SHFR\_BIT instruction is used to step to the next query in the sequence each time a COMMREQ is sent. All of the %T contacts are set to off when the PLC enters RUN mode, including the range %T00097 through %T00101 used by SHFR\_BIT. The first rung of RTU\_SLV (shown on page [39\)](#page-44-0) switches %T00097 on during the first logic scan. The SHFR\_BIT instruction shifts this one bit to the next higher bit location each time %T00005 fires. When the one bit has been shifted the number of times specified by the SHFR\_BIT length parameter, it returns to %T00097, and the sequence repeats.

The sequence can be made arbitrarily long by changing the SHFR\_BIT length parameter. One additional BLKMOV instruction (similar to those in the previous section of logic) will be required for each added sequence step.

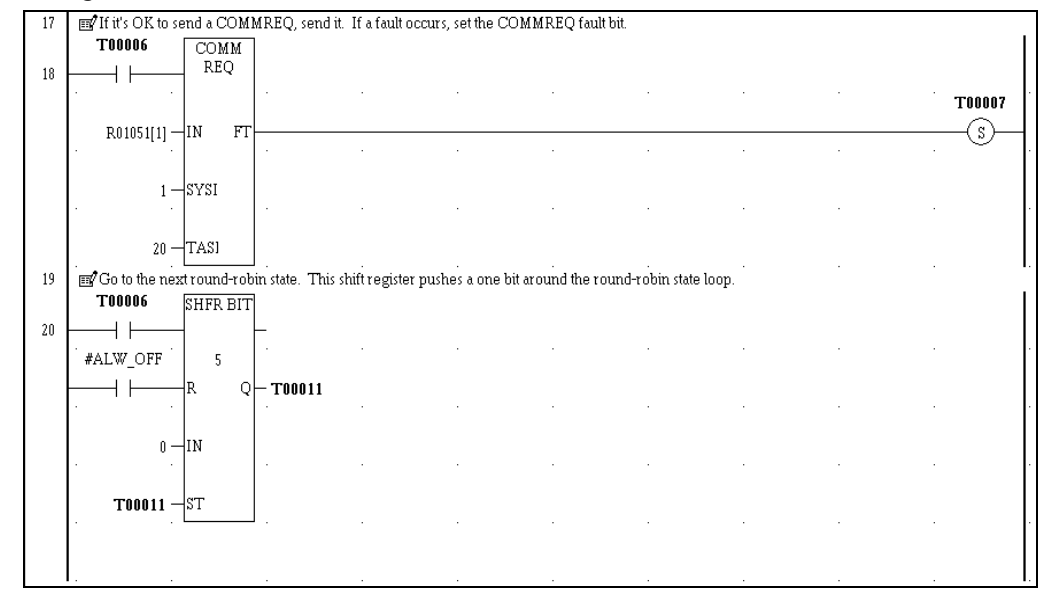

#### *RTU\_SLV Program Block, Part 3*

This example RTU\_SLV block does not check the COMMREQ status for errors. Additional logic, not shown here, can check the COMMREQ status location for error values. Here is a suggested design outline that distinguishes programming errors from network errors:

- 1. Mask the minor error code (most significant byte) using an AND\_WORD instruction with the COMMREQ status word and the constant 00FF hexadecimal (16#00FF) as inputs. The result contains only the major error code. Specify an unused register as the output.
- 2. Test the major error code (least significant byte) for the decimal value 3 (COMMREQ parameter error) using an EQ\_INT instruction. This major error is caused by a programming error or an incompatibility between the application and the configured memory ranges of the PLC. It must be corrected in the application program or PLC hardware configuration.
- 3. All other major errors are caused by conditions that the application needs to detect and handle while running – for example, temporary noisy network conditions, loss of power on a Modbus RTU slave, slave hardware configuration changes, etc.

**Note:** Error code 8 indicates that a Modbus RTU response contained an exception. Some of these exceptions can be caused by errors in the query data specified in the COMMREQ data block.

# *6.5 RTU\_TMR Example*

Block RTU\_TMR is similar to RTU\_SLV and is not shown here. It adds an on-delay timer to control the minimum time between the start of successive sequences of queries and responses. The timer adds a state (one bit) at the start of the SHFR\_BIT sequence to reset and start the timer. Another state is added at the end of the sequence to wait until the timer reaches its programmed time-out value. After the time-out, the sequence begins again.

# *Index*

Clear RTU Master Diagnostic Status Words, 22 Command Block Format, 22 Description of Command Word, 22 Error Code, 22 COMMREQ Command/Data Block, 12 COMMREQ Function Block Output, 11 COMMREQ Function Block Parameters, 11 COMMREQs, 2 Format of Diagnostic Status Words, 15 Initialize RTU Master Port, 17 Command Block Format, 18 Description of Command Words, 19 Differences between Modbus RTU Master and Slave Formats, 22 Error Codes, 21 Local Data, 14 MAIN Block Example, 33 Modbus RTU Master Status Word Format, 13 Mode of Operation, 1 Queue Limitation for Modbus RTU Master COMMREQs, 13 Read RTU Master Diagnostic Status Words, 23 Command Block Format, 23 Description of the Command Words, 23 Error Codes, 23 RTU\_SLV Example, 39 RTU\_TMR Example, 42

RTUINIT command block, 18 Example, 34 RTUSTAT Example, 37 Send 32-Bit RTU Read/Force/Preset Query, 27 Byte/Word Order, 29 Command Block Format, 27 Error Codes for RTU Master Commands, 30 Send RTU Diagnostic Query, 26 Command Block Format, 26 Description of the Command Words, 26 Send RTU Read/Force/Preset Query, 24 Command Block Format, 24 Description of the Command Words, 24 Serial Connections, 3 Four-Wire (4-Wire), 4 Four-Wire Connection Using Master RS-232 Port, 7 Four-Wire Connection without Repeaters, 5 Grounding and Ground Loops, 6 Point-to-Point, 9 Standards, 3 Two-Wire (2-Wire), 8 Typical Two-Wire Connection, 9 Supported Products, 1 Technical Support, ii Time Constraints, 2

#### **GE Intelligent Platforms Information Centers**

**Headquarters:** 1-800-433-2682 or 1-434-978-5100

**©2015 GE Intelligent Platforms, Inc. All Rights Reserved \*Trademark of GE Intelligent Platforms, Inc.**

Global regional phone numbers are available on our web site www.ge-ip.com

#### **Additional Resources**

**For more information, please visit the GE Intelligent Platforms web site:**

www.ge-ip.com

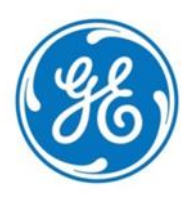